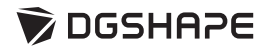

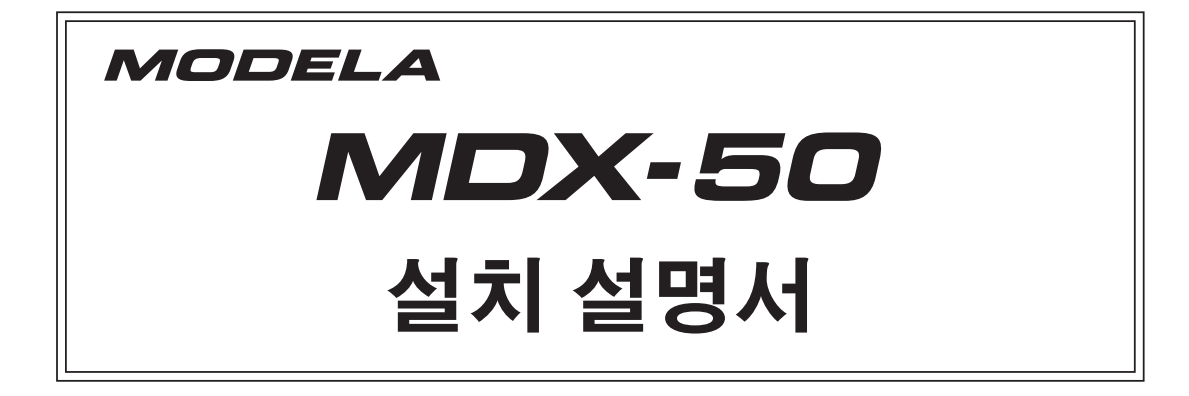

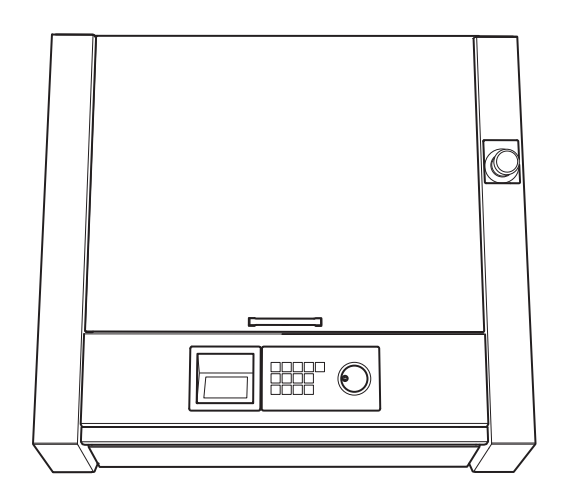

본 제품을 구매해 주셔서 감사합니다.

 본 제품의 성능을 완전히 이해하고, 안전하고 정확하게 사용하기 위해 이 매뉴얼을 완전히 숙지하시고 안전한 곳에 보관해 주십시오.

이 매뉴얼의 전체나 일부를 허가 없이 복사하거나 양도하는 행위는 금지되어 있습니다.

이 매뉴얼의 내용과 제품의 설명은 별도의 통보 없이 변경될 수 있습니다.

 매뉴얼과 제품은 최대한의 준비 작업과 테스트 작업을 거쳤습니다. 오타나 에러가 있다면 DGSHAPE Corp.에 알려 주십시오.

 DGSHAPE Corp.은 본 제품의 일부에 기능 결함이 발생하는 것과 상관없이, 본 제품을 사용함으로써 직간접적으로 발생하는 모든 손해에 대해 책임을 지지 않습니다.

 DGSHAPE Corp.은 본 제품을 사용하여 만든 모든 결과물에 직간접적으로 발생하는 손실이나 손해 에 대한 책임을 지지 않습니다.

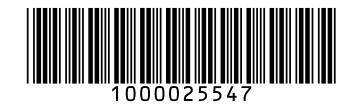

적용 가능한 EMC 표준 : EN 61326-1(클래스 A), EN 55011(클래스 A, 그룹 1), EN 61000-3-2, EN 61000-3-3

이 제품은 클래스 A 장치입니다. 이 제품을 주거 환경에서 사용하면 무선 간섭이 발생할 수 있습니다. 이러한 경우 이 제품의 사용자는 적절한 조치를 취해야 할 수 있습니다.

이 제품은 그룹 1 장치입니다. 전자기 복사, 유도 및/또는 정전기 결합 형태의 무선 주파수 에너지는 재료를 처리하거나 검사/분석 중에 사용되거나 의도적으로 방출되지 않습니다.

#### For the USA

#### FEDERAL COMMUNICATIONS COMMIS-SION RADIO FREQUENCY INTERFER-ENCE STATEMENT

This equipment has been tested and found to comply with the limits for a Class A digital device, pursuant to Part 15 of the FCC Rules. These limits are designed to provide reasonable protec-tion against harmful interference when the equipment is operated in a commercial environment. This equipment generates, uses, and can radiate radio frequency energy and, if not installed and used in accor-dance with the instruction manual, may cause harmful interference to radio communications.

Operation of this equipment in a residential area is likely to cause harmful interference in which case the user will be required to correct the interference at his own expense.

Unauthorized changes or modification to this system can void the users authority to operate this equipment.

. . . . . . . . . . . . . . .

Use only I/O cables that have been designed and manu-factured specifically for this device.

For Canada

CAN  $ICES-3$  (A)/NMB-3(A)

#### For California WARNING :

This product can expose you to chemicals including lead, which is known to the State of California to cause cancer and birth defects or other reproductive harm. For more information go to www.P65Warn-ings.ca.gov.

### - For EU Countries Manufacturer:

Manufacturer: Roland DG Corporation 1-6-4 Shinmiyakoda, Kitaku, Hamamatsu-shi, Shizuoka-ken, 431-2103 JAPAN

The importer in the EU: Roland DG Europe Holdings B.V. Prof. J.H. Bavincklaan 2, 1183 AT, Amstelveen, The Netherlands

### **NOTICE**

#### Grounding Instructions

In the event of a malfunction or breakdown ground-ing provides a path of least resistance for electric current to reduce the risk of electric shock. This tool is equipped with an electric cord having an equipment-grounding conductor and a grounding plug. The plug must be plugged into a matching outlet that is properly installed and grounded in accordance with all local codes and ordinances.

Do not modify the plug provided - if it will not fit the outlet, have the proper outlet installed by a qualified electrician.

Improper connection of the equipmentgrounding conductor can result in a risk of electric shock. The conductor with insulation having an outer surface that is green with or without yellow stripes is the equip-mentgrounding conductor. If repair or replacement of the electric cord or plug is necessary, do not connect the equipment-grounding conductor to a live terminal.

Check with a qualified electrician or service personnel if the grounding instructions are not completely under-stood, or if in doubt as to whether the tool is properly grounded.

Use only 3-wire extension cords that have 3-prong grounding plugs and 3-pole receptacles that accept the tool's plug.

Repair or replace damaged or worn cord immediately.

#### $-$  For UK  $-$

Roland DG Corporation 1-6-4 Shinmiyakoda, Kitaku, Hamamatsu-shi, Shizuoka-ken, 431-2103 JAPAN

The importer in the UK: Roland DG (U.K.) Ltd. Griffin House, Windmill Road, Clevedon Business Park, Clevedon, North Somerset, BS21 6UJ, United Kingdom

#### - For EU Countries

#### WARNING

This is a Class A product. In a domestic environment this product may cause radio interference in which case the user may be required to take adequate measures.

#### Operating Instructions

KEEP GUARDS IN PLACE and in working order.

REMOVE ADJUSTING KEYS AND WRENCHES. Form habit of checking to see that keys and adjusting wrenches are removed from tool before turning it on.

KEEP WORK AREA CLEAN. Cluttered areas and benches invite accidents.

DON'T USE IN DANGEROUS ENVIRONMENT. Don't use power tools in damp or wet locations, or expose them to rain. Keep work area well lighted.

KEEP CHILDREN AWAY. All visitors should be kept safe distance from work area.

MAKE WORKSHOP KID PROOF with padlocks, master switches, or by removing starker keys.

DON'T FORCE TOOL. It will do the job better and safer at the rate for which it was designed.

USE RIGHT TOOL. Don't force tool or attachment to do a job for which it was not designed.

USE PROPER EXTENSION CORD. Make sure your extension cord is in good condition. When using an extension cord, be sure to use one heavy enough to carry the current your product will draw. An under-sized cord will cause a drop in line voltage resulting in loss of power and overheating.

WEAR PROPER APPAREL. Do not wear loose cloth-ing, gloves, neckties, rings, bracelets, or other jewelry which may get caught in moving parts. Nonslip foot-wear is recommended. Wear protective hair covering to contain long hair.

USE SAFETY GLASSES, face or dust mask if cutting or cleaning operation is dusty. Everyday eyeglasses only have impact resistant lenses, they are NOT safety glasses.

SECURE WORK. Use clamps or a vise to hold work when practical.

DON'T OVERREACH. Keep proper footing and bal-ance at all times.

MAINTAIN TOOLS WITH CARE. Keep tools sharp and clean for best and safest performance. Follow in-structions for lubricating and changing accessories.

DISCONNECT TOOLS before servicing; when changing accessories, such as blades, bits, cutters, and the like.

#### REDUCE THE RISK OF UNINTENTIONAL **STARTING**

Make sure switch is in off position be-fore plugging in.

USE RECOMMENDED ACCESSORIES.

Consult the owner's manual for recommended accessories. The use of improper accessories may cause risk of injury to persons.

#### NEVER STAND ON TOOL.

Serious injury could occur if the tool is tipped or if the cutting tool is unintentionally contacted.

#### CHECK DAMAGED PARTS.

Before further use of the tool, a guard or other part that is damaged should be carefully checked to determine that it will operate properly and perform its intended function - check for alignment of moving parts, binding of moving parts, breakage of parts, mounting, and any other condi-tions that may affect its operation. A guard or other part that is damaged should be properly repaired or replaced.

#### NEVER LEAVE TOOL RUNNING UNATTENDED. TURN POWER OFF.

Don't leave tool until it comes to a complete stop.

USE POWER SUPPLY CORD WHICH IS AT-TACHED WITH PRODUCTS.

do not use other power supply cord.

PERFORM CLEANING USING A DUST COLLECTOR OR A COMMERCIALLY AVAILABLE BRUSH.

Never use a solvent such as gasoline, alcohol, or thinner to perform cleaning.

CONNECT THE USB CABLE TO THE COMPUTER (Certified with IEC/EN60950-1)

with the suitable flammability rating which was estimated by IEC/EN61010-1 3rd Edition (Cl. 9).

USE AN EXTERNAL CABLE AND A DUST COLLECTOR

with the suitable flammability rating which was estimated by IEC/EN61010-1 3rd Edition (Cl. 9). For China

#### 产品中有毒有害物质或元素的名称及含量

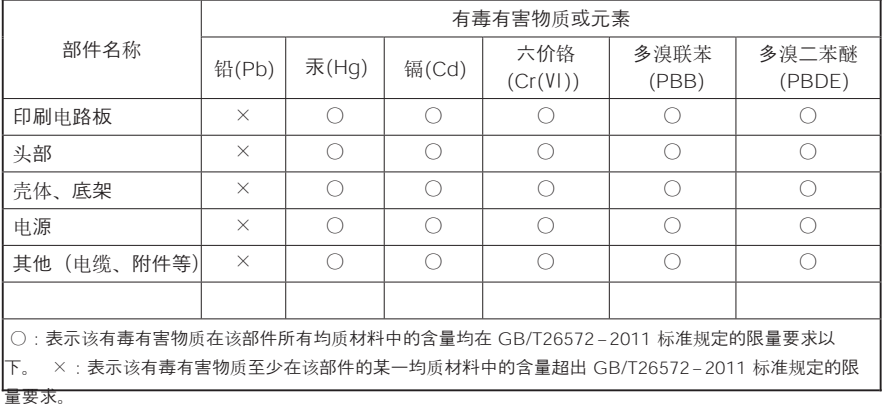

#### 环保使用期限

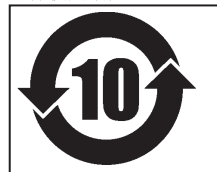

此标志适用于在中国国内销售的电子信息产品,表示环保使用期限的年 数。 所谓环保使用期限是指在自制造日起的规定期限内,产品中所含的有 害物质 不致引起环境污染,不会对人身、财产造成严重的不良影响。 环保使用期限仅在遵照产品使用说明书,正确使用产品的条件下才有效。 不当的使用,将会导致有害物质泄漏的危险。

#### For EU countries

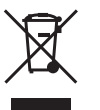

This product must be disposed of separately at your local waste recycling center. Do not dispose of in household waste bin.

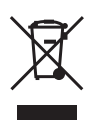

Bitte führen Sie dieses Produkt separat Ihrer örtlichen Entsorgungsstelle zu. Bitte nicht mit dem normalen Hausmüll entsorgen.

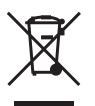

Ne jetez pas le produit avec vos ordures ménagères. Portez-le dans un centre recyclage des déchets.

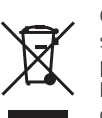

Questo prodotto deve essere smaltito negli appositi contenitori per la raccolta differenziata, non buttare nel cestino dei rifiuti casalinghi.

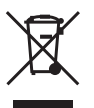

Este producto debe devolverse al centro de reciclaje más cercano a su domicilio para su correcta eliminación. No lo tire a la basura.

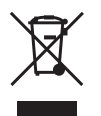

Deite fora separadamente este produto no seu centro de reciclagem local. Não o deite fora no seu caixote do lixo.

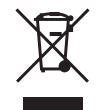

Lever dit product in bij een lokaal afvalverzamelpunt. NIET met normaal huishoudelijk afval afvoeren.

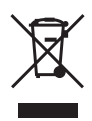

Dette Produkt skal smides særskilt væk på den lokale affalds- og genbrugsstation. Må ikke smides ud sammen med almindeligt husholdningsaffald.

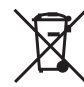

Tätä tuotetta ei saa hävittää normaalien talousjätteiden mukana, vaan se on toimitettava ongelmajätteiden keräilypisteeseen hävitettäväksi.

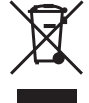

Produkten måste kasseras separat på din lokala återvinningscentral. Släng inte produkten tillsammans med hushållssoporna.

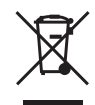

Μην πετάξετε το αντικείμενο αυτό στο καλάθι των απορριμμάτων. Αφαιρέστε τις μπαταρίες και προσκομίστε το στο τοπικό κέντρο ανακύκλωσης.

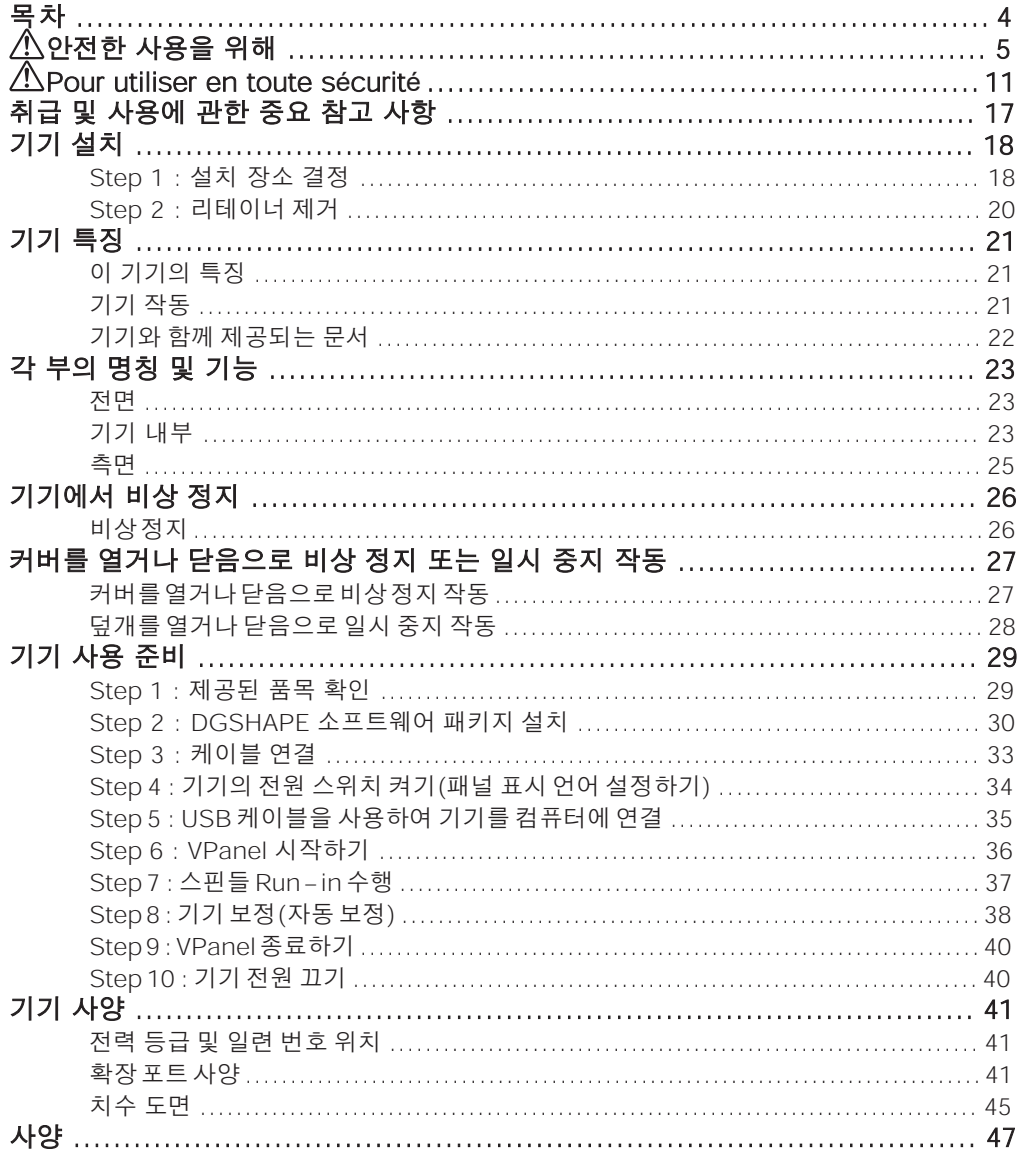

회사 이름 및 제품 이름은 해당 소유자의 상표 또는 등록 상표입니다.

Copyright © 2016-2017 Roland DG Corporation<br>Copyright © 2017-2021 DGSHAPE Corporation

<span id="page-6-0"></span>**안전한 사용을 위해**

이 기기를 부적절하게 취급하거나 조작하면 부상을 입거나 재산상의 손해를 입을 수 있습니다. 이러한 부상이나 손상을 방지하기 위해 준수해야 할 사항은 다음과 같습니다.

### **公경고 및 소주의 사항에 대해**

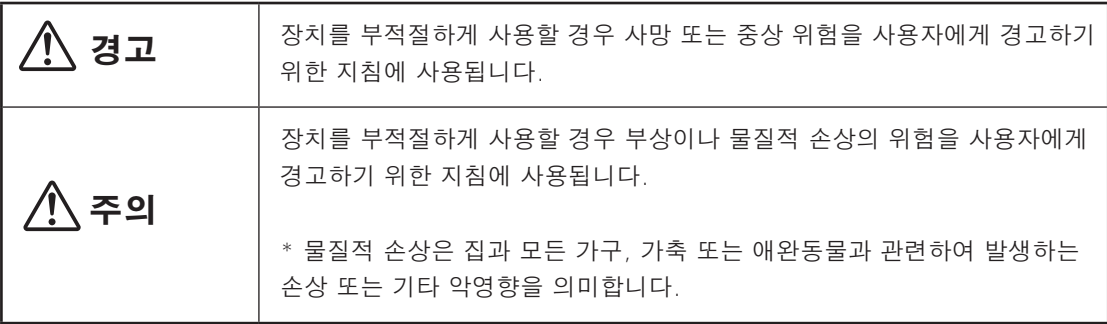

### **기호 정보**

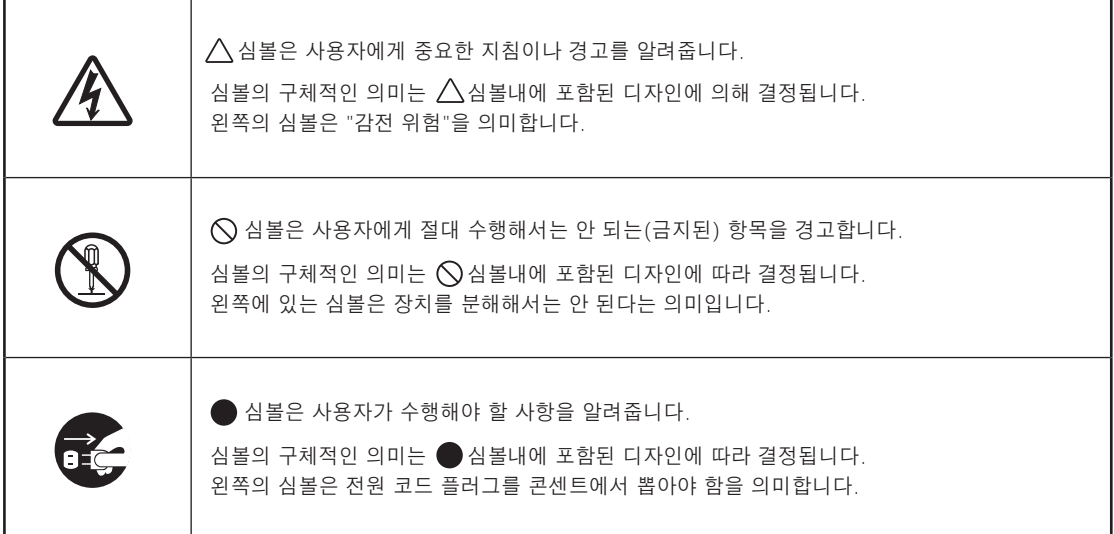

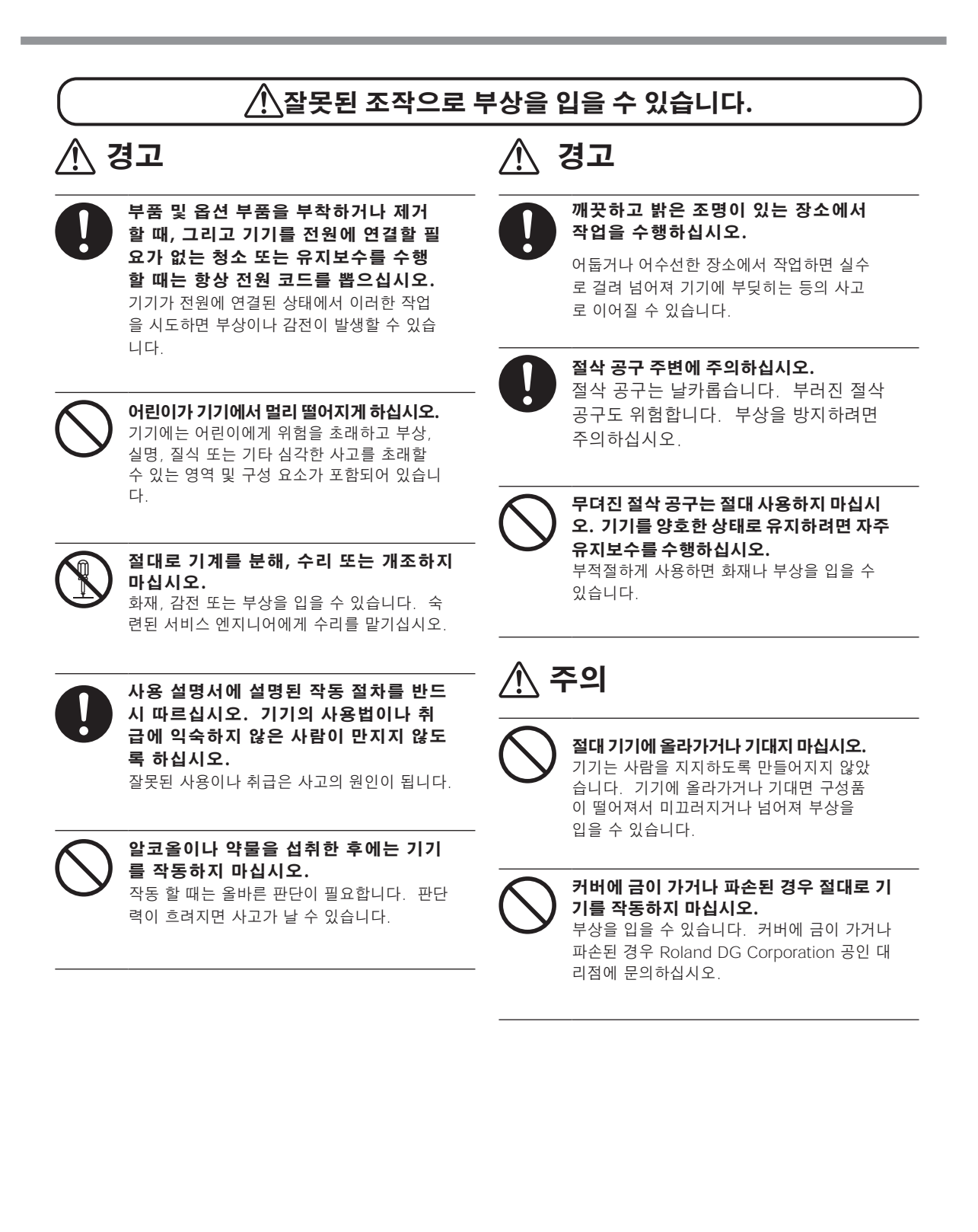

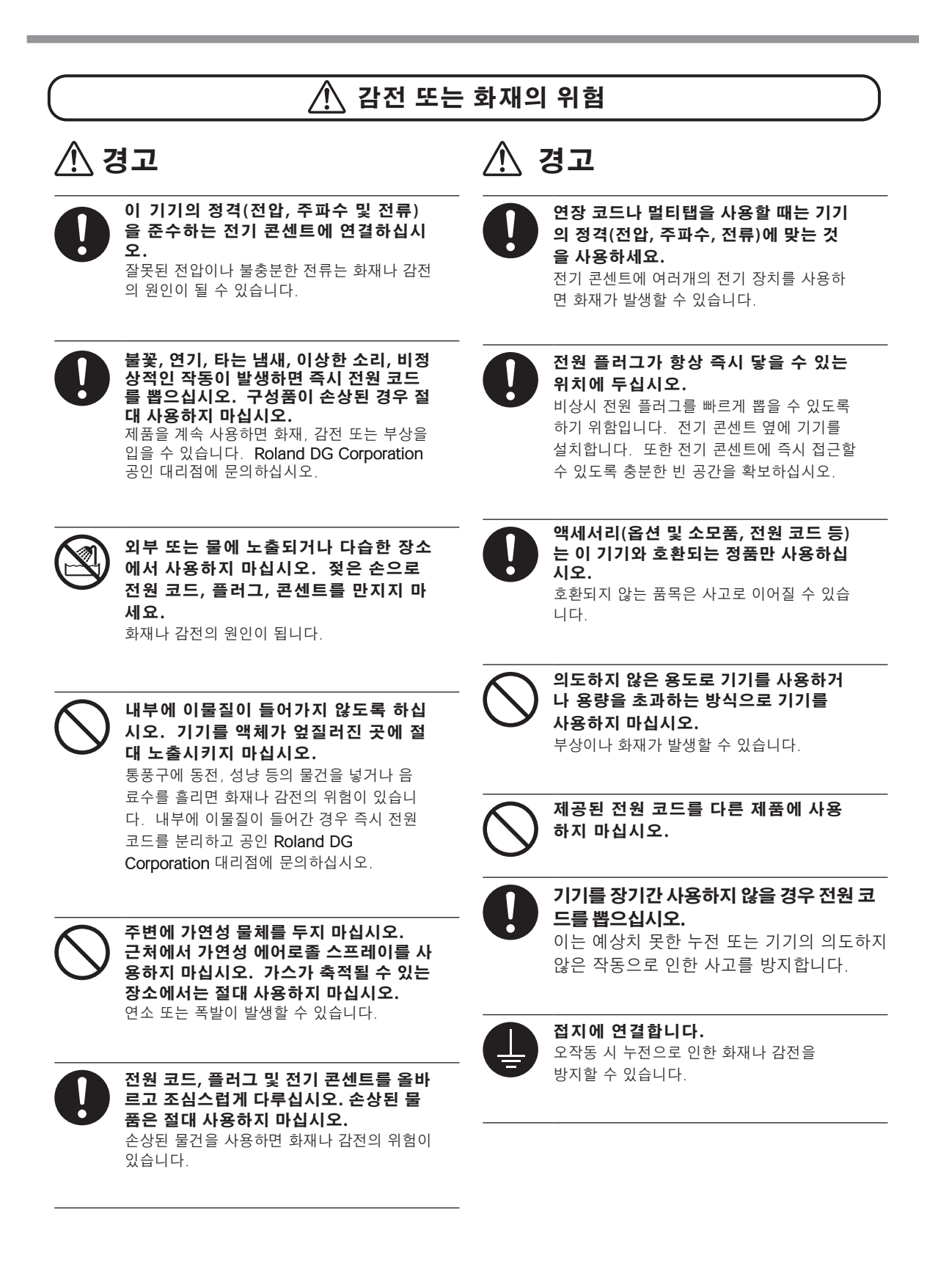

<u> 《</u> 경고

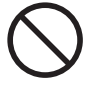

**절삭유는 절대 사용하지 마십시오.** 이 기기는 절삭유를 사용할 수 있도록 설계 되지 않았습니다. 오일이 기기 내부로 들어 가 화재나 감전의 원인이 될 수 있습니다.

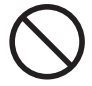

**압축 공기를 절대 사용하지 마십시오.** 이 기기는 압축 공기를 사용할 경우 절삭 찌 꺼기가 기기 내부로 들어가 화재나 감전의 원인이 될 수 있습니다.

#### **전 원 코 드, 플러그 및 전기 콘센트에 대한 중요 참고 사항**

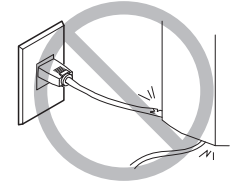

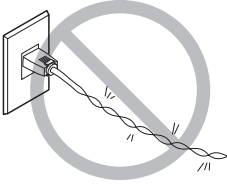

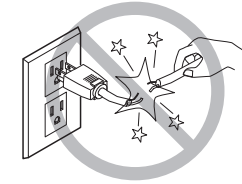

어떠한 물체도 위에 올려놓거나 손상되 지 않도록 하십시오.

과도한 힘으로 구부리 거나 비틀지 마십시오.

과도한 힘으로 당기 지 마십시오.

묶거나 말아서는 안 됩니다.

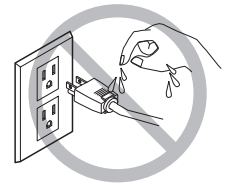

절대 물에 젖지 않게 하세요.

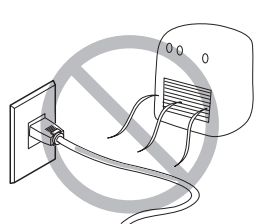

절대 뜨겁게 하지 마 세요.

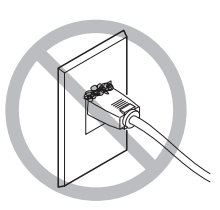

먼지가 화재의 원인 이 될 수 있습니다.

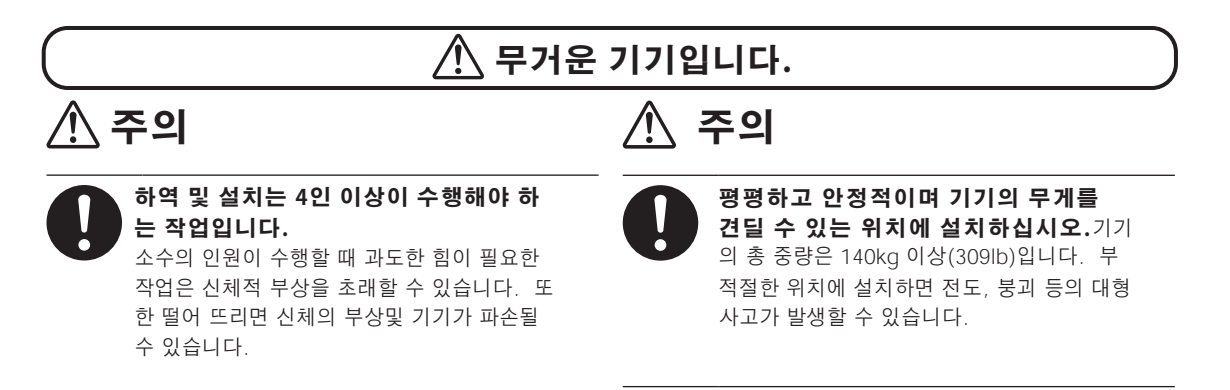

### **절삭 폐기물 및 작업물은 가연성 및 유독성입니다.**  $\bigwedge$ **경고**  $\Lambda$  주의 **마그네슘, 티타늄 또는 기타 가연성 물질을 절삭 고글과 마스크를 착용하십시오. 손에 남아 있는 하지 마십시오. 절삭 폐기물을 씻어내십시오.** 절삭 중 화재가 발생할 수 있습니다. 실수로 절삭 폐기물을 삼키거나 흡입하면 건강 에 해로울 수 있습니다. **금속, 탄소 또는 기타 전도성 물질을 절삭하려고 시도하지 마십시오.** 절삭 중 화재가 발생할 수 있습니다. **작업 영역에서 화염을 멀리하십시오.** 절삭 폐기물이 발화될 수 있습니다. 분말형태 의 소재는 가연성이 매우 높으며 금속 소재라도 발화할 수 있습니다. **절삭 폐기물을 진공 청소기로 청소할 때 화재나 분진 폭발을 방지하기 위해 주의하십시오.** 일반 청소기로 잘게 절삭된 폐기물을 흡입하면 화재나 폭발의 위험이 있습니다. 청소기 제조사 에 문의하세요. 사용상의 안전성을 판단할 수 없는 경우에는 진공청소기를 사용하지 말고 브 러시 등을 사용하여 기기를 청소하십시오. **끼임, 얽힘 및 화상 위험 경고**

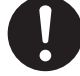

**절삭 공구와 워크피스를 제자리에 단단히 고 정하십시오. 이러한 품목을 제자리에 고정한 후에는 렌치 또는 기타 물품이 실수로 남겨 지지 않았는지 확인하십시오.** 이러한 부분을 확인하지 않으면 기기에서

떨어져 부상의 위험이 있습니다.

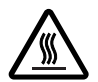

**절삭이 끝난 직후 스핀들 유닛이나 그 주변을 만 지지 마십시오.** 화상을 입을 수 있습니다.

<u> 《 경고</u>

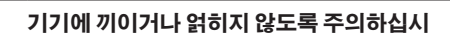

**오.**  실수로 특정 부위를 만지면 손이나 손가락 이 기기에 끼일 수 있습니다. 작업을 수행 할 때 주의하십시오.

 **주의**

**오.**

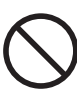

**넥타이, 목걸이, 헐렁한 옷, 장갑을 끼고 작업을 시도하지 마십시오. 긴 머리를 단단히 묶으십시**

이러한 부분이 기기에 걸려 부상을 입을 수 있 습니다.

### **경고 라벨**

위험 영역을 즉시 명확하게 하기 위해 경고 라벨이 부착되어 있습니다. 이러한 라벨의 의미는 다음과 같습니다. 경고에 주의 하십시오. 또한 라벨을 제거하거나 흐리게 하지 마십시오.

**전면**

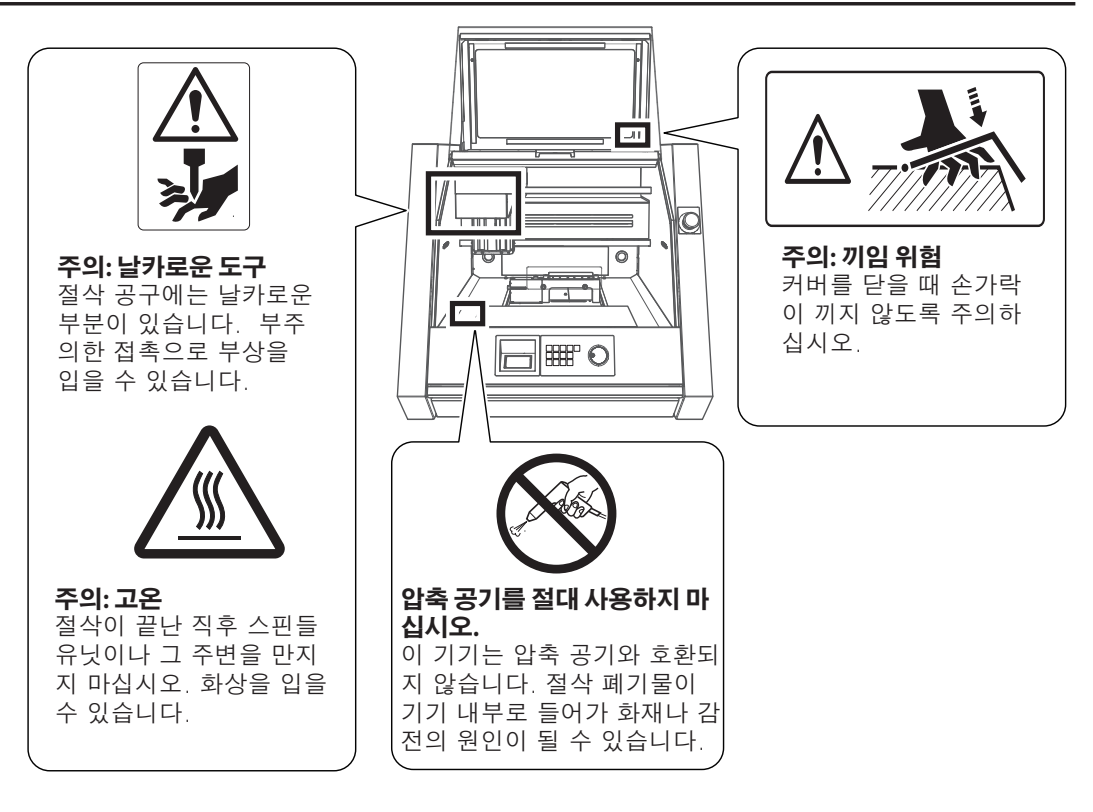

**후면**

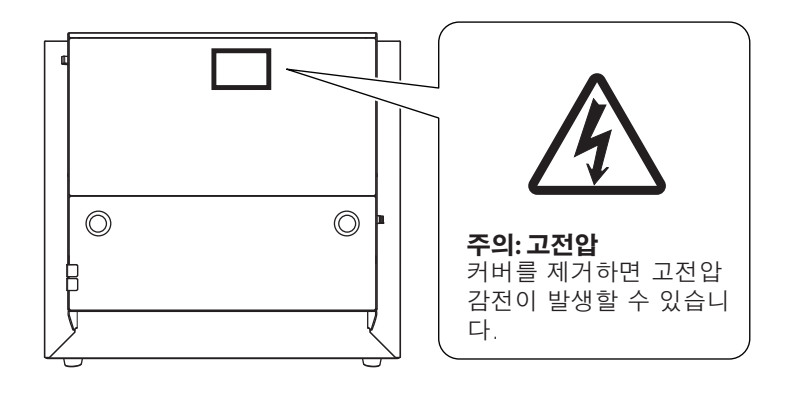

## <span id="page-12-0"></span>**취급 및 사용에 관한 중요 참고 사항**

이 기기는 정밀 장치입니다. 이 기기의 완전한 성능을 보장하려면 다음 중요 사항을 준수하십시오. 이를 준수하지 않으면 성능이 저하될 뿐만 아니라 오작동이나 고장의 원인이 될 수도 있습니다.

#### **이 기기는 정밀 장치입니다.**

이 기기를 조심스럽게 다루며 충격이나 과도한 힘을 가하지 마십시오.

절삭 폐기물을 조심스럽게 청소하십시오.

사양 범위 내에서 사용하십시오.

절대 무리한 힘으로 손으로 스핀들 헤드나 테이블을 움직이지 마십시오.

이 문서에 명시된 위치를 제외하고 기기 내부의 아무 곳이나 불필요하게 만지지 마십시오.

#### **이 기기를 적절한 위치에 설치하십시오.**

본 기기는 온도, 습도 등의 규정된 조건을 만족하는 장소에 설치하십시오.

작동 조건이 좋은 조용하고 안정적인 위치에 이 기기를 설치하십시오.

절대 외부에 설치하지 마십시오.

 실리콘 물질(기름, 그리스, 스프레이 등)이 있는 환경에서는 절대 사용하지 마십시오. 스위치 접촉 불량의 원인이 됩니다.

#### **이 기기는 뜨거워집니다.**

 절대 천이나 이와 유사한 물건으로 기기를 덮거나 테이프로 틈을 막지 마십시오. 환기가 잘 되는 장소에 설치하십시오.

#### **엔드밀 정보**

 공작물과 절삭 방법에 맞는 적절한 엔드밀(절삭 공구)을 사용하십시오. 엔드밀의 끝이 부서지기 쉽습니다. 엔드밀을 떨어뜨리지 않도록 주의하면서 조심스럽게 다루 십시오.

#### **이 기기는 수지 소재 절삭에 적합합니다.**

이 기기를 사용하여 금속을 절삭하지 마십시오.

### <span id="page-13-0"></span>**Step 1 : 설치 장소 결정**

#### **배치 및 설치**

#### **<mark>***A* 경고</mark> **하역 및 배치 작업은 4인 이상이 수행해야 하는 작업입니다.**

소수의 인원이 수행할 때 과도한 노력이 필요한 작업은 신체적 부상을 초래 할 수 있습니다. 기기를 떨어뜨리면 부상을 입을 수 있습니다.

기기의 무게만 120kg(265파운드)입니다. 기기를 조심스럽게 내리고 놓으십시오. • 기기를 들어올릴 때는 다음 그림에서 화살표로 표시된 위치를 잡으십시오.

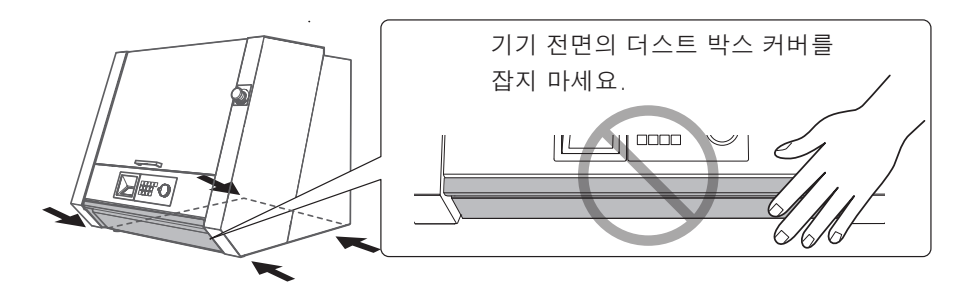

#### **설치 환경**

양호한 작동 조건을 제공하는 평평하고 안정적인 위치에 기기를 설치하십시오. 부적절한 위치는 사고, 화재, 오작동 또는 고장의 원인이 될 수 있습니다.

- <mark>△ 경고</mark> **평평하고 안정적이며 기기의 무게를 견딜 수 있는 위치에 설치하십시오.** 기기의 총 중량은 140kg(309파운드) 이상에 달할 수 있습니다. 부적절한 위 치에 설치하면 전도, 전도, 붕괴 등의 대형 사고가 발생할 수 있습니다.
- **화염에 노출된 장소에 기기를 설치하지 마십시오.** △ 경고 절삭 폐기물이 발화될 수 있습니다. 분말 형태의 소재는 가연성이 매우 높으 며 금속 소재라도 발화할 수 있습니다.
- **주변에 가연성 물체를 두지 마십시오. 근처에서 가연성 에어로졸 스프레** <mark>△ 경고</mark> **이를 사용하지 마십시오. 가스가 축적될 수 있는 장소에서는 절대로 기기 를 사용하지 마십시오.** 연소 또는 폭발이 일어날 수 있습니다.
- **물이나 높은 습도에 노출될 수 있는 외부 또는 장소에서 기기를 사용하지**  △ 경고 **마십시오. 젖은 손으로 전원 코드, 플러그, 콘센트를 만지지 마세요.** 화재나 감전의 원인이 됩니다.
- **전원 플러그가 항상 즉시 닿을 수 있는 곳에 기기를 설치하십시오.** △ 경고 비상시 전원 플러그를 빠르게 뽑을 수 있도록 하기 위함입니다. 전원 콘센트 옆에 기기를 설치하세요. 또한 전원 콘센트에 즉시 접근할 수 있도록 충분한 빈 공간을 제공하십시오.
- 온도나 습도의 변동이 심한 장소에는 절대 기기를 설치하지 마십시오.
- 진동이나 진동이 있는 장소에는 절대 설치하지 마십시오.
- 바닥이 기울어져 있거나 평평하지 않거나 불안정한 장소에는 절대 기기를 설치하지 마십시오.
- 먼지가 많거나 더러운 장소 또는 옥외에 기기를 설치하지 마십시오.
- 직사광선이 닿는 장소나 냉난방 설비 근처에 절대 설치하지 마세요.
- 상당한 전기적, 자기적 노이즈 또는 기타 형태의 전자기 에너지에 노출된 위치에 기기를 설치하지 마십시오.

 절대 실리콘 물질(기름, 그리스, 스프레이 등)이 있는 환경에 기기를 설치하지 마십시오. 스위치 접촉 불량의 원인이 됩니다.

#### **설치 공간**

최소한 다음 공간을 사용할 수 있는지 확인하십시오.

- 더스트 박스 커버를 여는 공간
- 전원 플러그를 손으로 쉽게 뺄 수 있는 공간 " P. 45 "치수 도면"

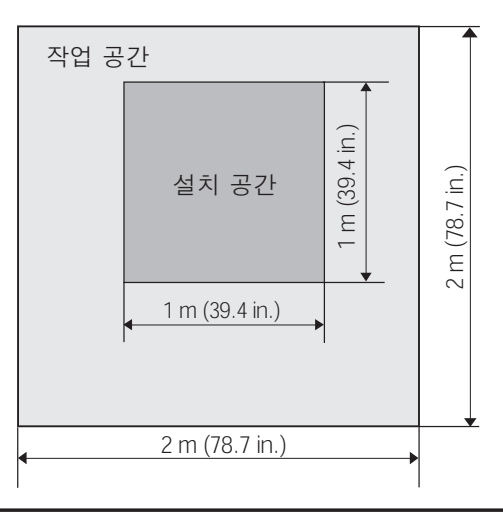

#### **높이 정보**

설치 위치는 작업 바닥보다 0.6m(23.6in) 이상 높아야 합니다. 이 기기는 탁상형 장치입니다. 이 기기를 작동할 때 비상 정지 버튼에 쉽게 도달할 수 있는 위치에 설치하십시오. 전면 커버를 열 수 있는 높이를 사용할 수 있는지 확인하십시오.

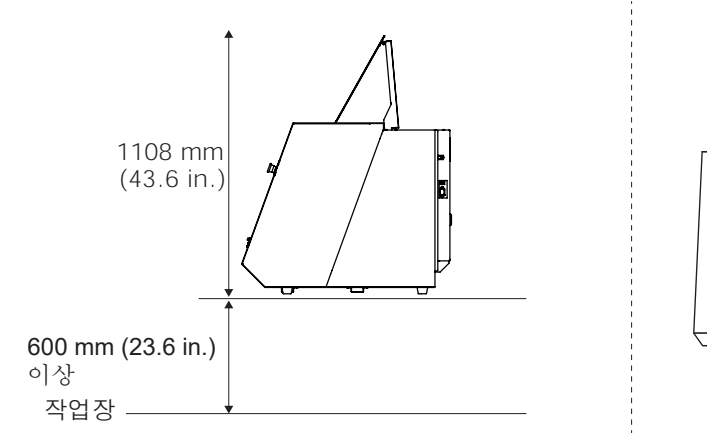

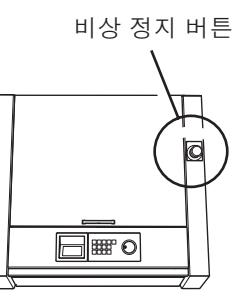

### <span id="page-15-0"></span>**Step 2 : 리테이너 제거**

운송 중 기기의 진동을 방지하기 위해 리테이너를 부착하십시오. 설치가 완료되면 제거하고 지정된 위치에 보관하십시오.

△ 경고 **전원 코드를 연결하기 전에 다음 작업을 수행하십시오.** 이러한 작업 중에 실수로 전원을 켜면 손이 끼거나 다른 부상을 입을 수 있습니다.

#### **Important**

**• 모든 리테이너를 제거합니다. 잔류물이 있으면 전원 투입 시 오동작 또는 고장의 원인이 됩니다.**

**• 기기를 다른 위치로 이동할 때 리테이너가 필요합니다. 분실되지 않도록 보관을 위해 이 기기에 고정하십시오.**

**절차**

 $\bigcap$  육각 렌치를 사용하여 다음 그림에 표시된 위치에서 리테이너를 제거합니다. (2곳)

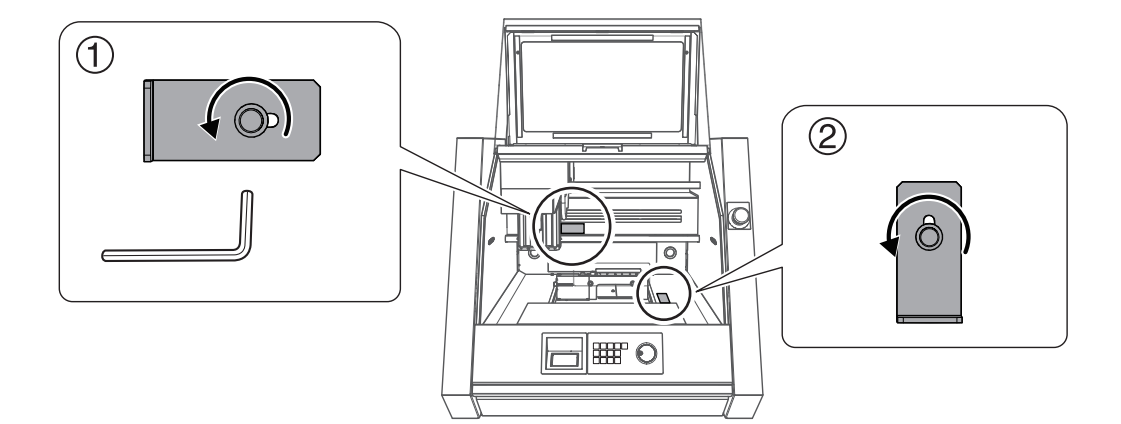

#### $\Omega$  제거한 리테이너를 다음 그림에 표시된 위치에 고정합니다.

 $\bigcap$  단계에서 제거한 나사를 사용합니다.

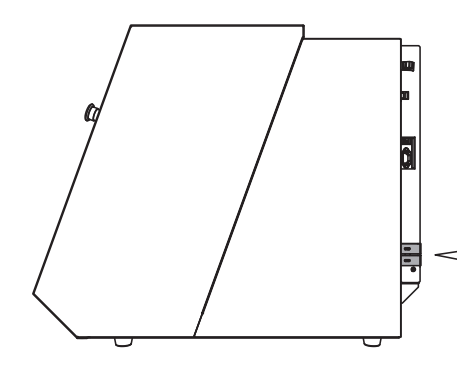

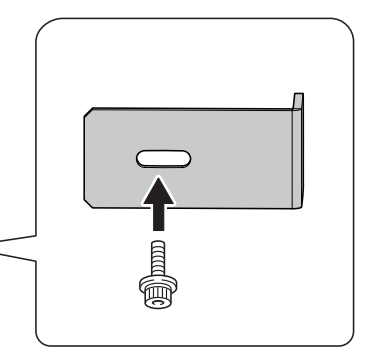

<span id="page-16-0"></span>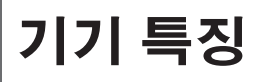

### **이 기기의 특징**

수지 소재를 지원하는 밀링기입니다. 컴퓨터에 전용 소프트웨어를 설치하고 컴퓨터를 이 기기에 연 결하면 고품질 절삭을 수행할 수 있습니다. 또한 옵션인 로터리 축 유닛을 설치하면 다면 절삭과 같 은 4축 절삭 작업을 수행할 수 있습니다.

이 기기에 대한 최신 정보는 DGSHAPE Corp. 웹사이트(http://www.dgshape.com/)를 참조하십 시오.

### **기기 작동**

이 기기를 작동하려면 빌트인 패널과 VPanel을 사용하십시오. 빌트인 패널은 이 기기에 내장된 조 작 패널입니다. 이 패널을 사용하여 기본 기능을 직접 수행할 수 있습니다. VPanel은 컴퓨터 화면 에서 이 기기를 작동하는 데 사용할 수 있는 전용 응용 프로그램입니다. 빌트인 패널 및 VPanel 조 작 방법에 대한 정보는 "MDX-50 사용자 매뉴얼(전자 형식 매뉴얼)"을 참조하십시오.

" P. 30 "Step 2 : DGSHAPE 소프트웨어 패키지 설치" " P. 33 "사용자 설명서 보기"

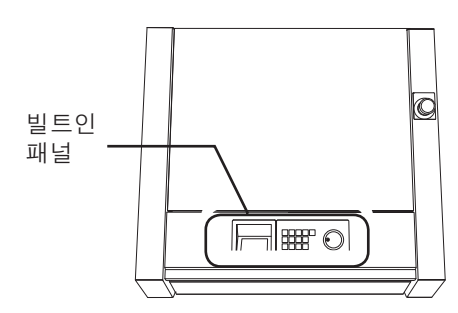

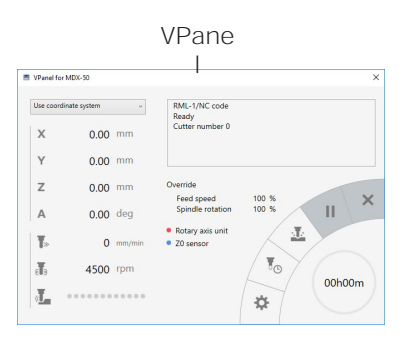

### <span id="page-17-0"></span>**기기와 함께 제공되는 문서**

이 기기의 문서는 아래와 같이 구성되어 있습니다. 이 기기를 최대한 사용하려면 목적에 따라 적절 한 설명서를 읽으십시오.

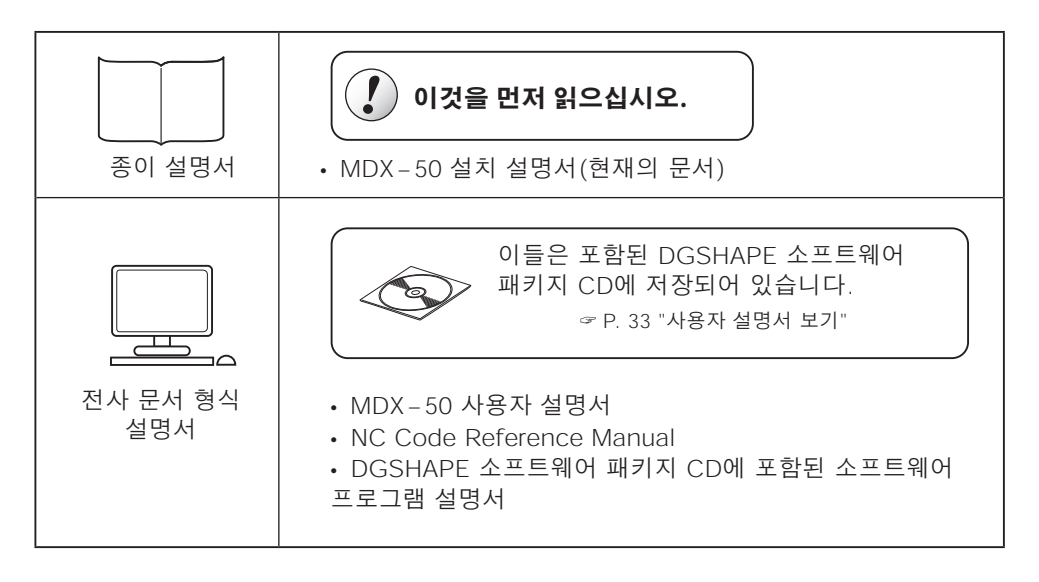

다음 URL 또는 QR 코드에서 전자 형식 설명서를 보고 다운로드할 수 있습니다. **https://downloadcenter.rolanddg.com/MDX-50**

le

ī

\* 또한 모든 종이 설명서를 보고 다운로드할 수 있습니다.

\* 스마트폰에서도 이 웹사이트를 볼 수 있습니다.

\* 한국 롤랜드 디지 공식 홈페이지에서도 한글버전 설명서를 다운로드 할 수 있습니다.

## <span id="page-18-0"></span>**각 부의 명칭 및 기능**

### **전면**

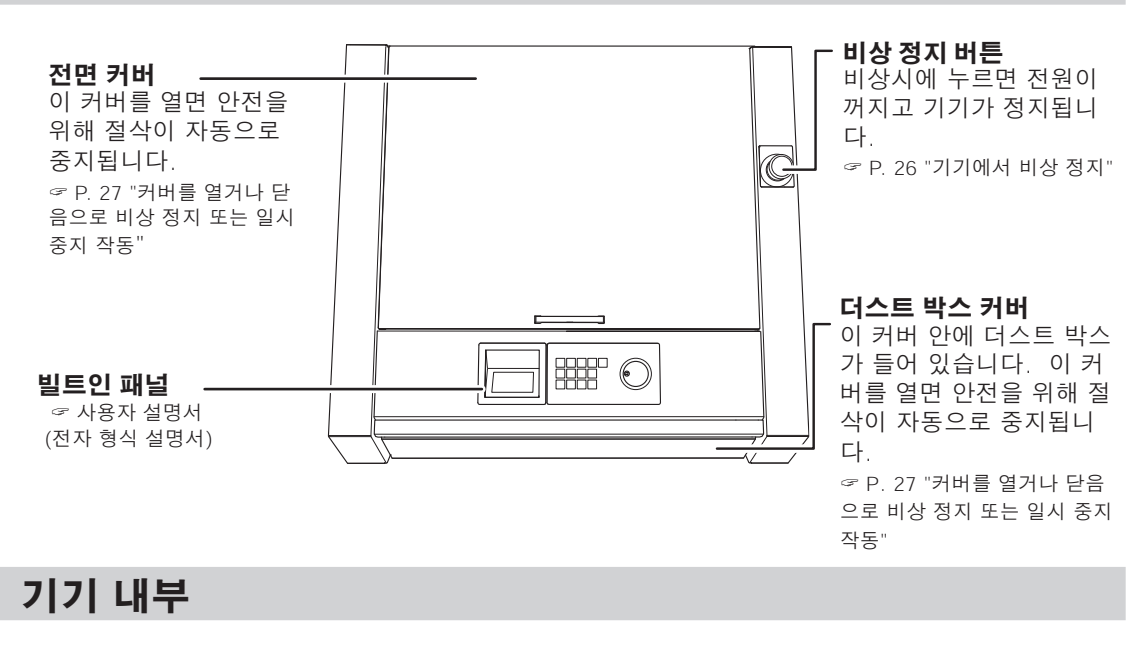

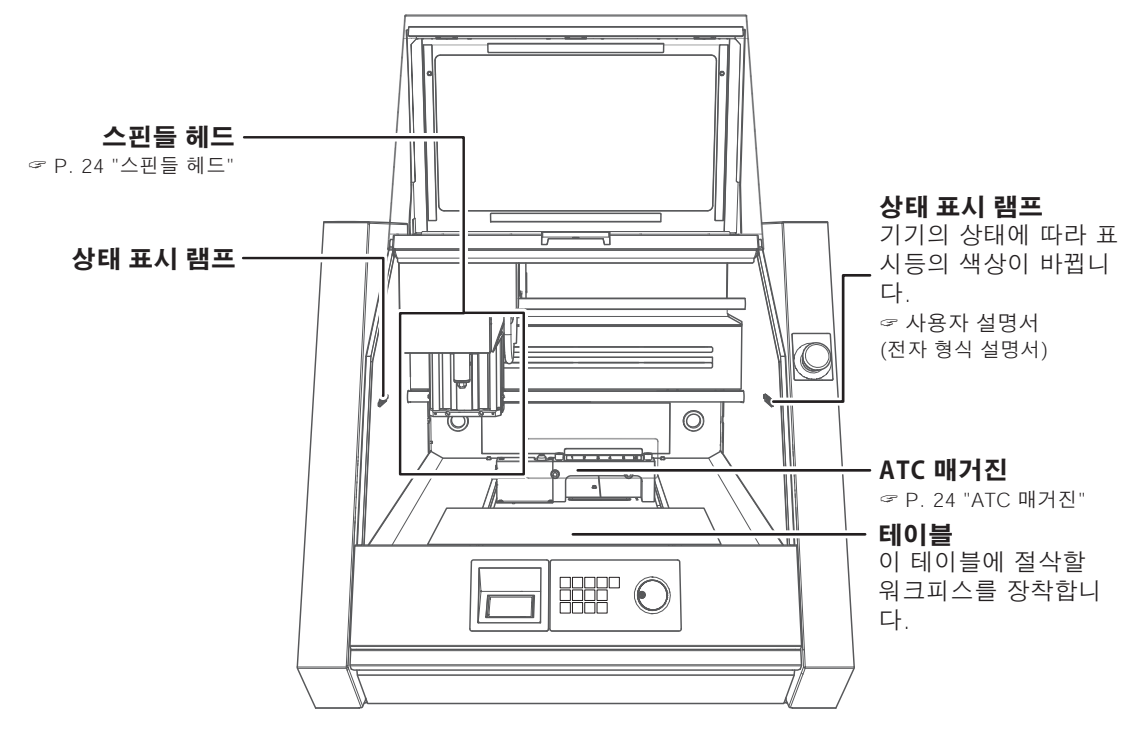

#### **스핀들 헤드**

이 문서에서는 스핀들 모터를 포함하여 스핀들 유닛 주변의 메커니즘을 "스핀들 헤드"라고 합니다.

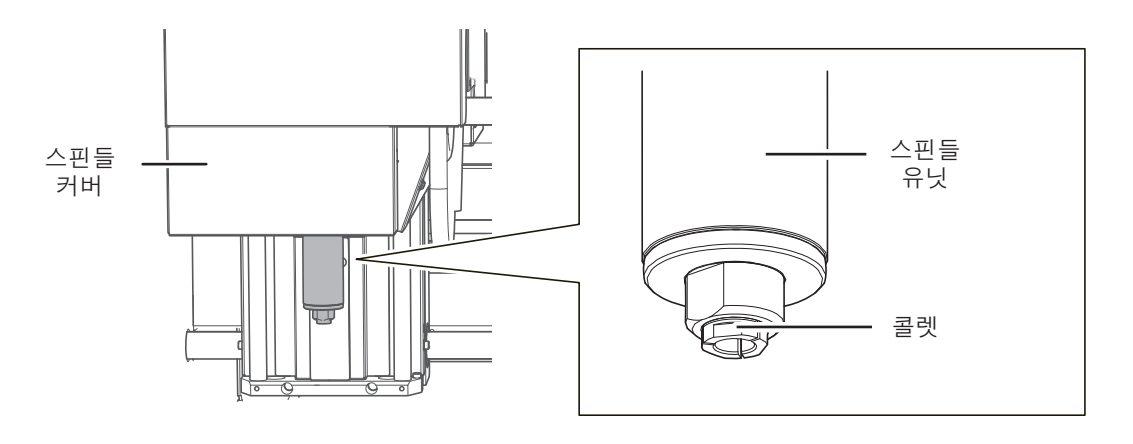

**ATC 매거진**

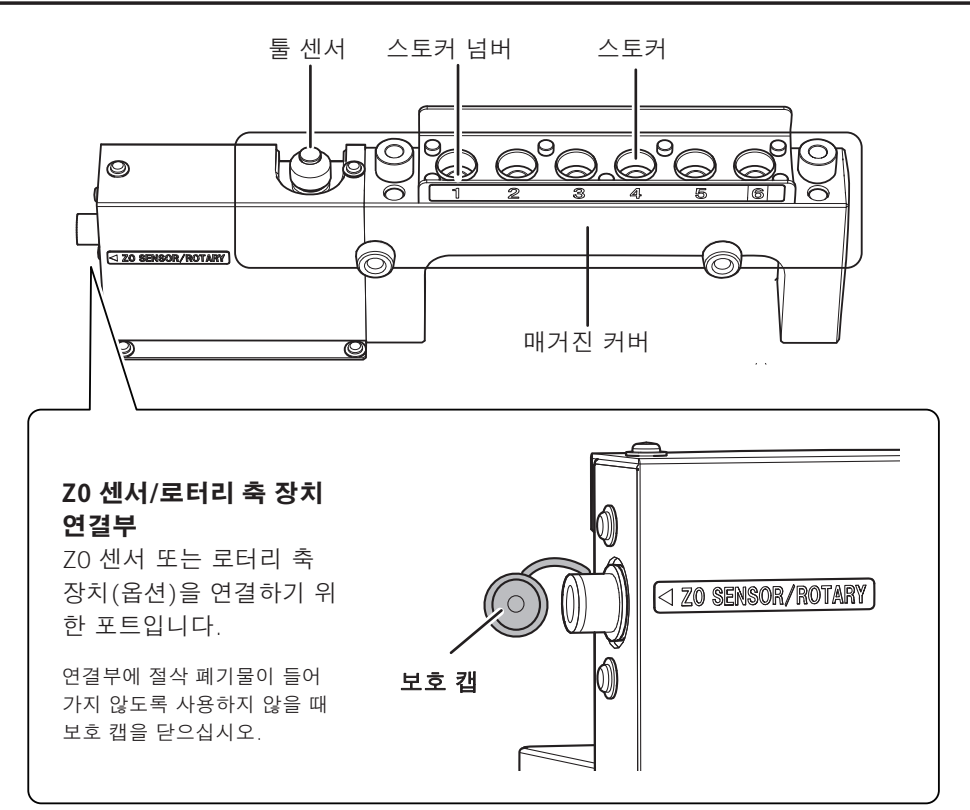

### <span id="page-20-0"></span>**측면**

**우 측면**

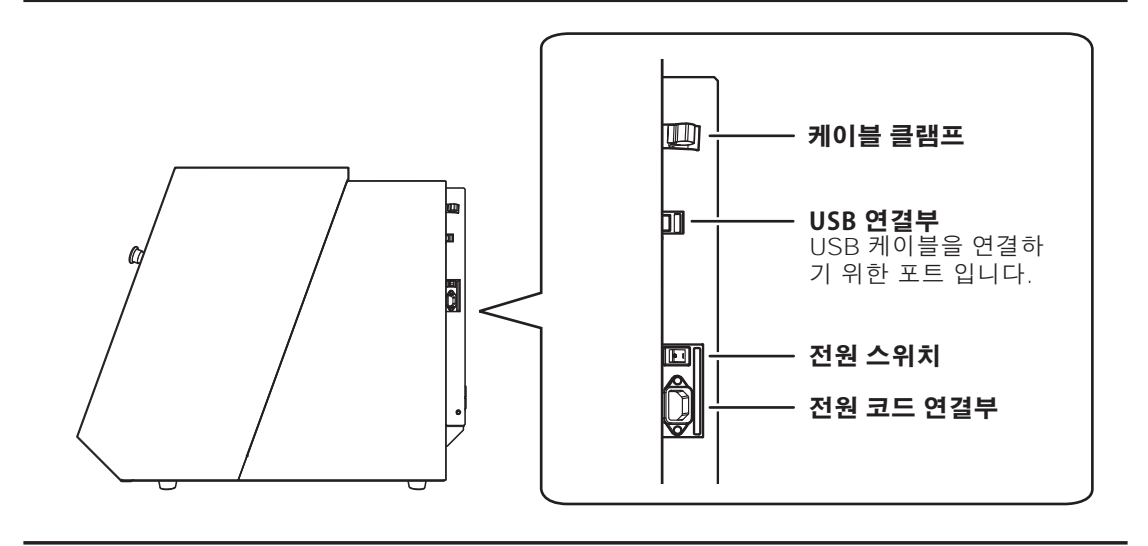

**좌 측면**

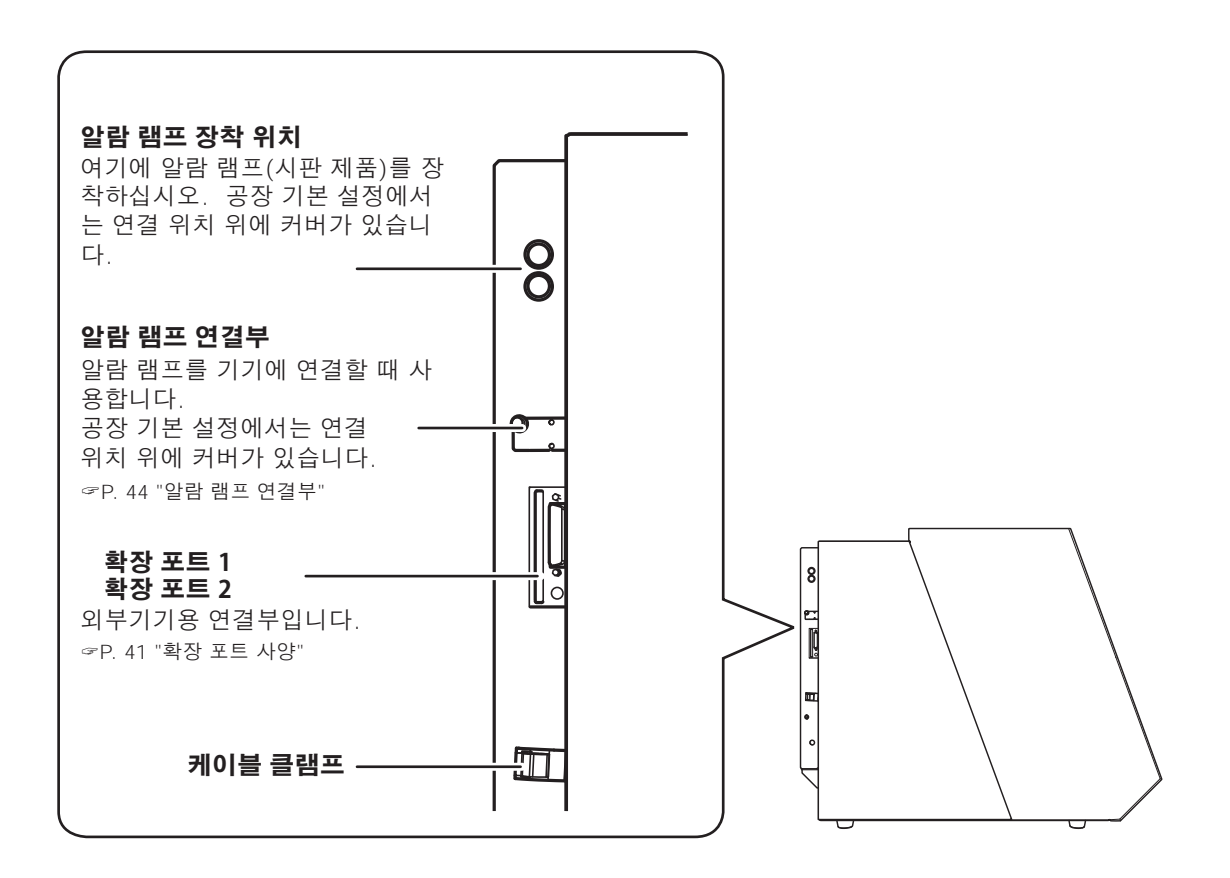

# <span id="page-21-0"></span>**기기에서 비상 정지**

### **비상 정지**

비상 정지 버튼을 누르면 즉시 작동이 멈춥니다.

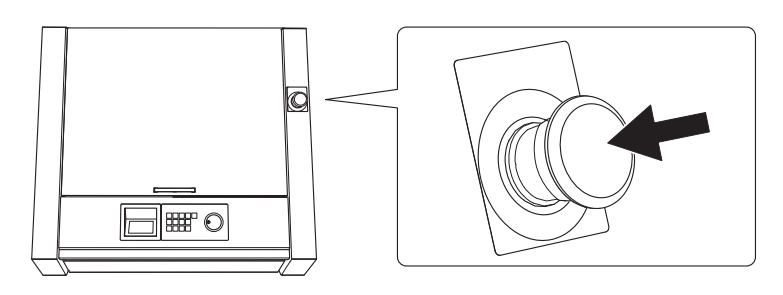

**비상 정지 취소**

**절차**

 $\theta$  전원 스위치를 끕니다.

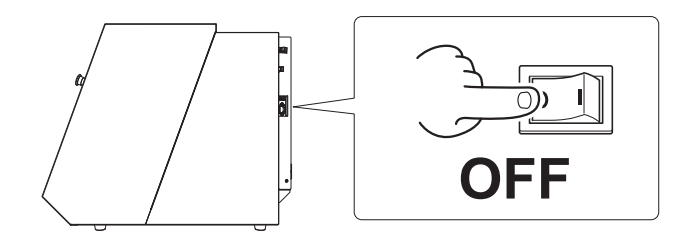

 $\Omega$  화살표 방향으로 버튼을 돌립니다.

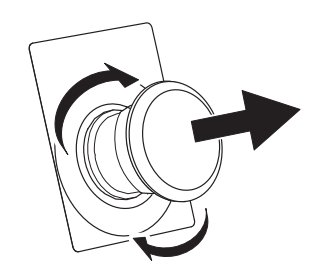

 $\boldsymbol{\theta}$  전원 스위치를 켭니다.

## <span id="page-22-0"></span>**커버를 열거나 닫음으로 비상 정지 또는 일시 중지작동**

### **커버를 열거나 닫음으로 비상 정지 작동**

안전을 위해 절삭 또는 스핀들 회전 중에 전면 커버 또는 더스트 박스 커버를 열면 기기가 비상 정지 됩니다. 표시된 메시지에 따라 비상 정지를 취소하십시오.

#### **비상 정지 취소**

**절차**

#### $\bigcap$  커버를 닫으면 빌트인 패널에 메시지가 표시됩니다.

예시) 예시)

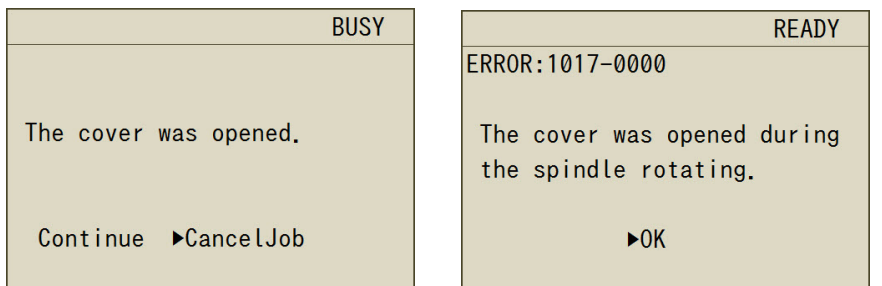

#### B "Continue" 또는 "Cancel job"을 선택하라는 화면이 표시되면 선택하고 [ENTER]를 누릅니다.

선택 화면이 표시되지 않을 수 있습니다. 그 상태에서 [ENTER]를 누르십시오.

#### **Important**

절삭 중 커버가 열려 비상 정지가 발생한 경우 절삭 계속을 선택하면 절삭 결과에 부정적인 영향을 미칩니다.

#### **절삭하는 동안 커버를 열고 싶을 때**

절삭 중에 커버를 열고 싶으면 [PAUSE/CANCEL]을 눌러 절삭을 일시 중지하고 작업이 중지 될 때까지 기다렸다가 커버를 엽니다. 그러나 VPanel에서 "Tool up in pause" 기능을 비활성 화하면 스핀들이 일시 중지되지 않습니다. 커버를 열기 전에 빌트인 패널의 [SPINDLE]을 눌러 스핀들을 정지시키십시오.

" 사용자 설명서(전자 형식 설명서)

### <span id="page-23-0"></span>**덮개를 열거나 닫음으로 일시 중지 작동**

안전을 위해 대기 중, 작업이 일시 중지된 상태 또는 기타 스핀들이 회전하지 않는 상황에서 전면 커 버 또는 더스트 박스 커버를 열면 기기가 작동을 일시 중지하고 메시지가 표시됩니다. 다음 절차를 사용하여 메시지를 지우면 기기가 이전 화면으로 돌아갑니다.

#### **일시 중지 취소**

#### **절차**

 $\bigcap$  빌트인 패널에 메시지가 표시됩니다.

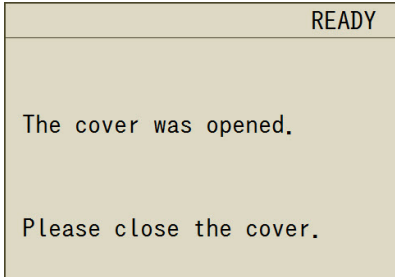

#### $\bigcirc$  커버를 닫고 [ENTER]를 누르세요.

기기는 커버를 열기 전의 상태로 돌아갑니다. 기기가 자동 보정 또는 Z0 센싱을 수행 중이면 작업을 완료하고 보기 위치로 이동합니다.

### <span id="page-24-0"></span>**Step 1 : 제공된 품목 확인**

기기에는 다음 품목이 제공되어 있습니다. 모두 존재하고 설명되어 있는지 확인하십시오.

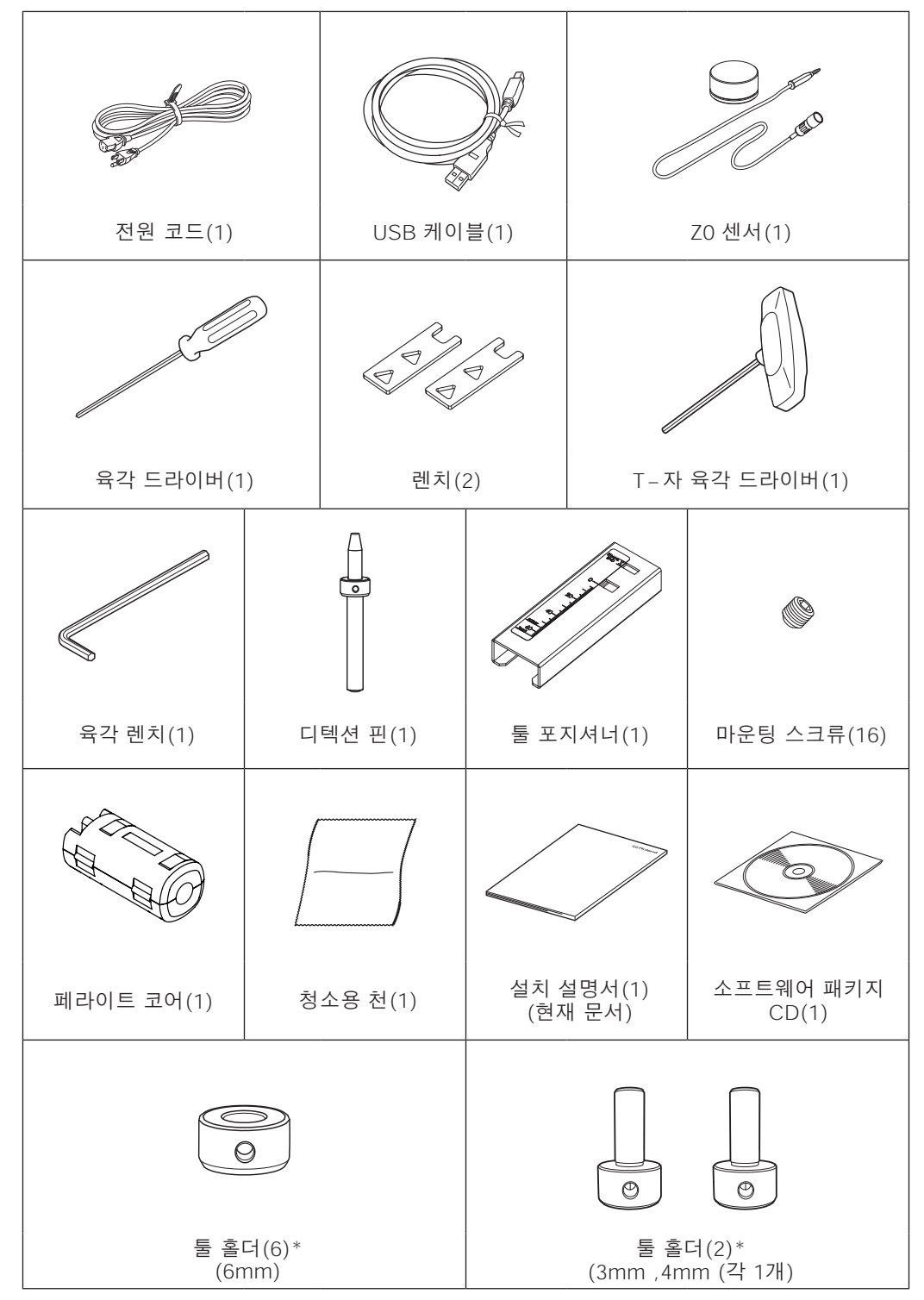

\* 장착 가능 공구에 대해서는 P.47 「사양」을 참조해 주십시오.

### <span id="page-25-0"></span>**Step 2 : DGSHAPE 소프트웨어 패키지 설치**

#### **DGSHAPE 소프트웨어 패키지란 무엇입니까?**

DGSHAPE 소프트웨어 패키지 CD에는 다음 소프트웨어가 포함되어 있습니다. "(\*1)"은 이 기기의 작동에 필요한 드라이버와 소프트웨어를 나타냅니다.

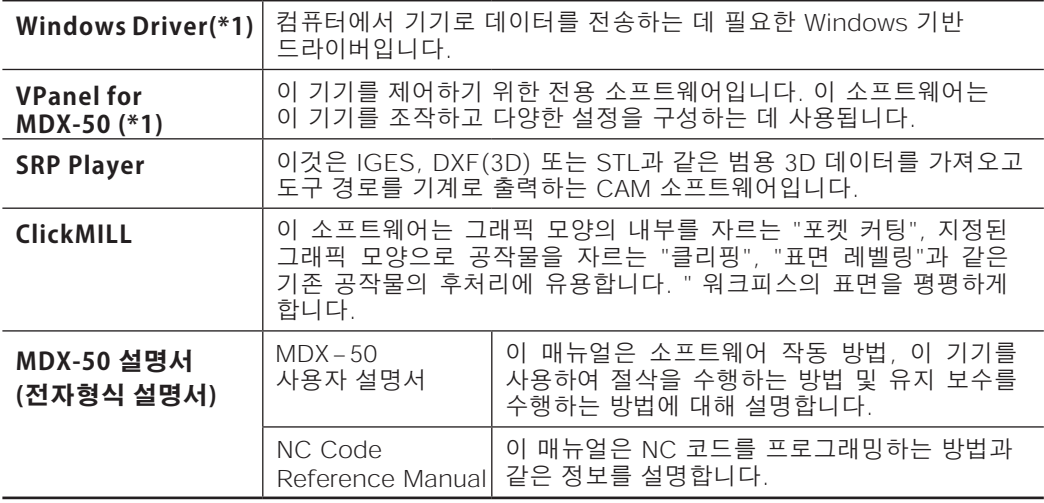

### **설치를 위한 시스템 요구 사항**

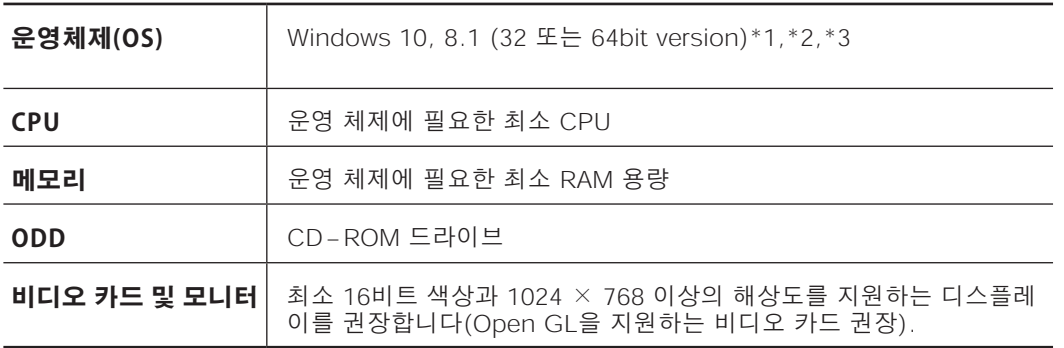

 최신 정보는 DGSHAPE Corp. 웹사이트(http://www.dgshape.com/)를 참조하십시오. (\*1) 이 소프트웨어는 32비트 응용 프로그램이므로 64비트 버전의 Windows 운영 체제에서 실행할 때 WOW64(Windows-On-Windows 64)에서 실행됩니다.

\*2) Internet Explorer 8.0 이상이 필요합니다.

\*3) Hyper-V 및 Virtual PC와 같은 가상 Windows 환경에서는 작동이 검증되지 않았습니다.

#### **설치 절차**

드라이버, 소프트웨어 및 전자 형식 설명서를 한 번에 설치할 수 있습니다. 드라이버와 각 소프트웨 어를 별도로 설치할 수도 있습니다.

" 사용자 설명서(전자 형식 설명서) "드라이버를 별도로 설치하기"

#### **Important**

- **절차의 지시에 따라 기기를 컴퓨터에 연결하십시오. 바른 절차를 따르지 않으면 설치가 불가능할 수 있습니다.**
- **이전 버전의 SRP Player가 설치되어 있는 경우 제거한 후 새 버전을 설치합니다.**

**절차**

- A 설치하기 전에 기기와 컴퓨터가 USB 케이블로 연결되어 있지 않은지 확인합니다.
- $\Omega$  컴퓨터의 관리자(또는 "관리자" 계정)로 Windows에 로그온합니다.
- $\beta$  DGSHAPE 소프트웨어 패키지 CD를 컴퓨터의 CD-ROM 드라이브에 넣습니다.

자동 실행 창이 나타나면 [메뉴 실행]을 클릭합니다. "사용자 계정 컨트롤" 창이 나타나면 [Allow] 또는 [Yes]를 클릭한 후 설치를 계속합니다. 설정 메뉴 화면이 자동으로 나타납니 다.

#### $\bm{O}$  [Install]을 클릭합니다.

MDX-50 드라이버와 각종 소프트웨어 프로그램을 한번에 설치하세요. 화면의 지시에 따라 설치를 진행하십시오.

" P. 30 "Step 2 : DGSHAPE 소프트웨어 패키지 설치"

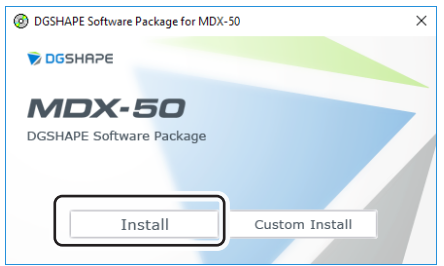

**설치 중 다음 화면이 나타나면**

Windows 10

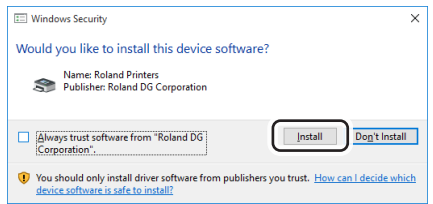

**[Install]을 클릭합니다.**

#### Windows 8.1

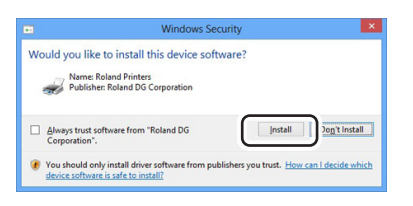

**[Install]을 클릭합니다.**

#### $\boldsymbol{\theta}$  다음 그림과 같은 창이 나타나면 [OK]를 클릭합니다.

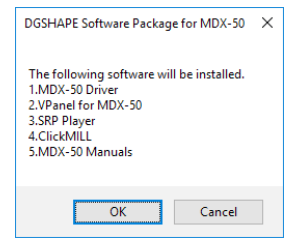

 $6$  [Install]을 클릭하고 장치 이름으로 "Roland MDX-50"을, 포트로 "USB"를 선택한 후 [Start]를 클릭합니다.

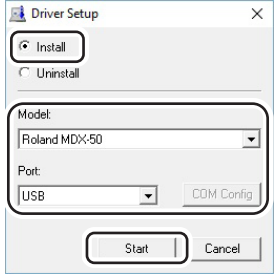

드라이버 설치가 시작됩니다. 화면의 설명에 따라 설치를 진행하십시오.

#### **MEMO**

드라이버 설치가 완료되면 소프트웨어 설치가 시작됩니다. 화면의 설명에 따라 설치를 진행하십시오.

G 설치가 완료되면 컴퓨터에서 DGSHAPE 소프트웨어 패키지 CD를 꺼냅니다.

#### <span id="page-28-0"></span>**사용 설명서 보기**

기기 및 소프트웨어 프로그램에 대한 문서는 전자 형식입니다. 이 설명서를 보려면 아래 절차를 따르십시오.

" P. 22 "기기와 함께 제공되는 문서"

Windows 10

[시작] 메뉴에서 [모든 앱](또는 [모든 프로그램]), [MDX-50 설명서], [사용 설명서]를 차례로 클릭합니다.

Windows 8.1

 $\overline{[A]^{(1)}}$  화면에서  $\overline{[0]}$ 을 클릭합니다.  $[$ 앱] 화면에서  $[MDX-50]$ 설명서 $]$  아래의  $[A]$ 용 설 명서] 아이콘을 클릭합니다.

### **Step 3 : 케이블 연결**

**전원 코드 연결**

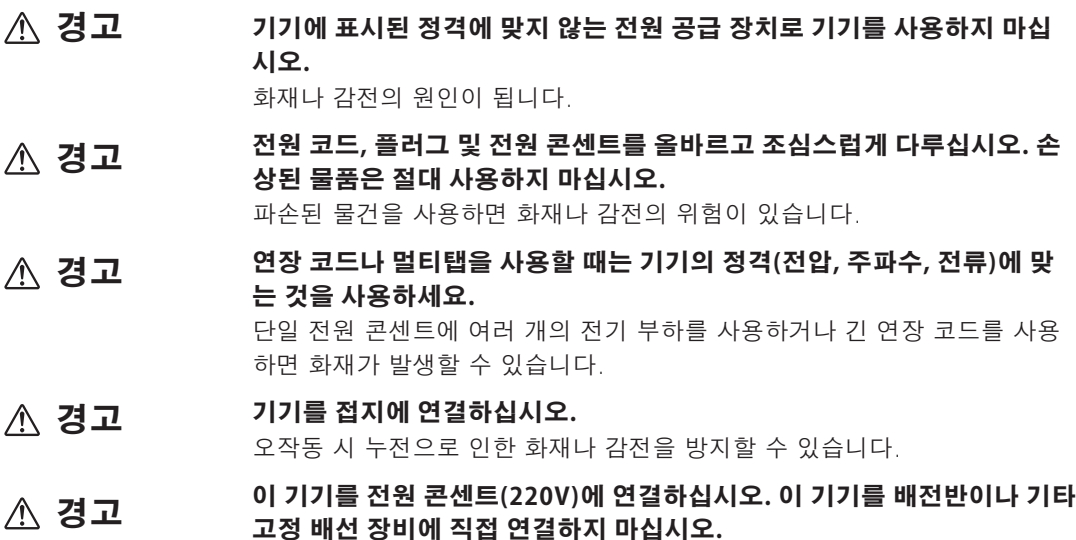

그렇게 하면 화재나 감전의 위험이 높아집니다.

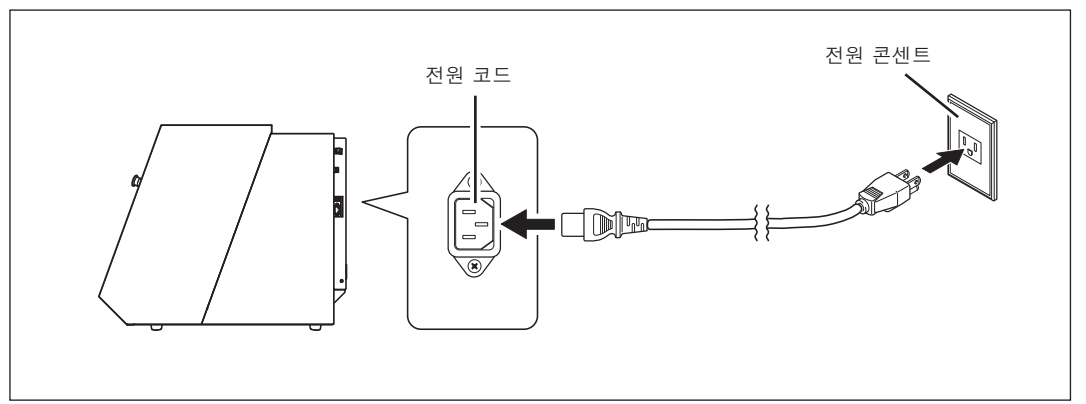

### <span id="page-29-0"></span>**Step 4 : 기기의 전원 스위치 켜기(패널 표시 언어 설정하기)**

#### △ 경고 **이 절차는 기기를 작동시킵니다.** 이 절차를 수행하기 전에 기기 작동으로 인해 위험이나 위험이 발생하지 않는지 확인하십시오.

**절차**

A 전면 커버와 더스트 박스 커버를 닫습니다.

 $\Omega$  저워 스위치를 켭니다.

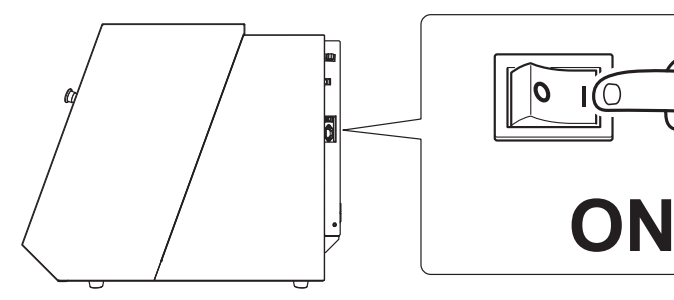

 $6$  다음 화면이 나타나면 빌트인 패널에서 [MENU]를 누릅니다. "Please hit [ENTER] key."가 화면에 표시됩니다.

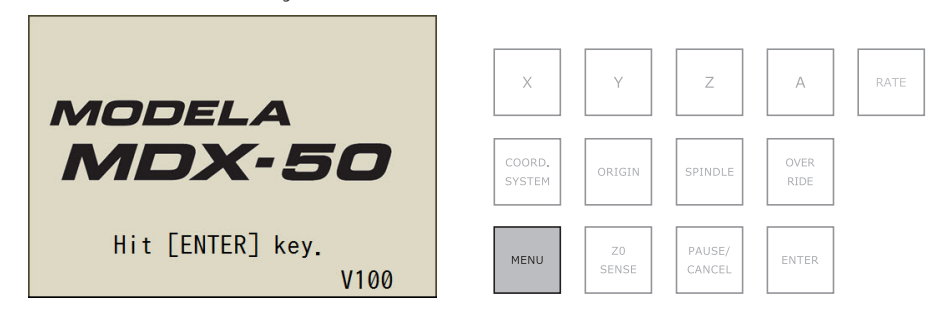

 $\Omega$  핸드휠을 사용하여 표시 언어를 선택한 후 [ENTER]를 누릅니다.

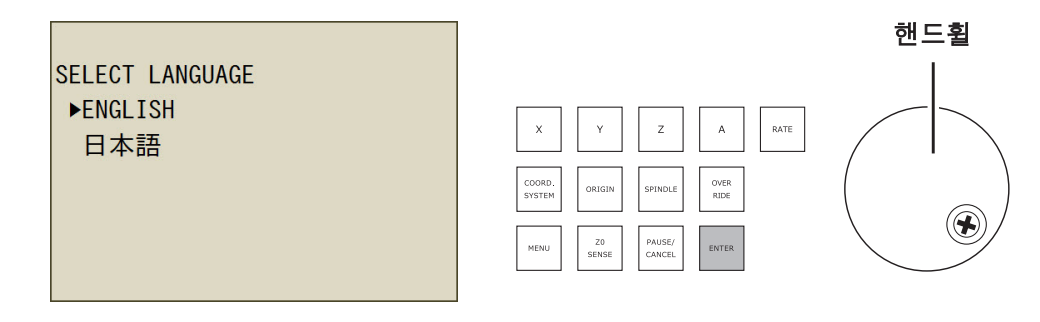

E "Please hit [ENTER] key." 가 화면에 표시되면 [ENTER]를 누릅니다. 초기 동작이 시작됩니다.

### <span id="page-30-0"></span>**Step 5 : USB 케이블을 사용하여 기기를 컴퓨터에 연결**

#### **Important**

- **• USB 케이블은 제공된 케이블을 사용합니다.**
- **USB 허브를 사용하지 마십시오. 연결이 되지 않을 수 있습니다.**

**절차**

 $\bigcirc$  USB 케이블을 사용하여 기기를 컴퓨터에 연결합니다. 드라이버가 자동으로 설치됩니다.

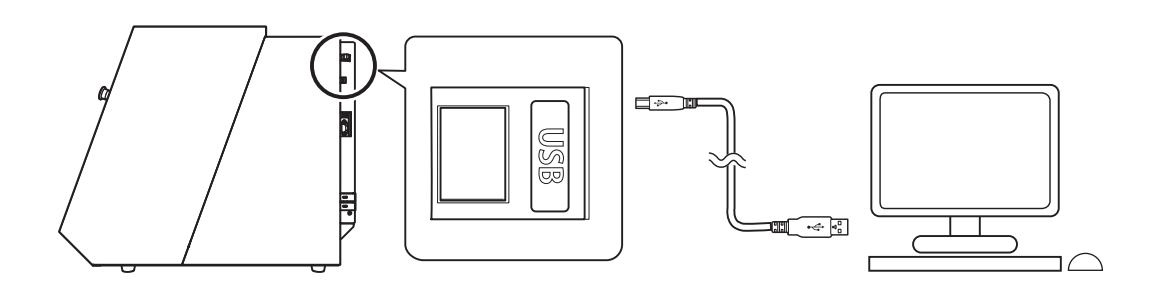

 $\Omega$  케이블 클램프로 USB 케이블을 고정합니다.

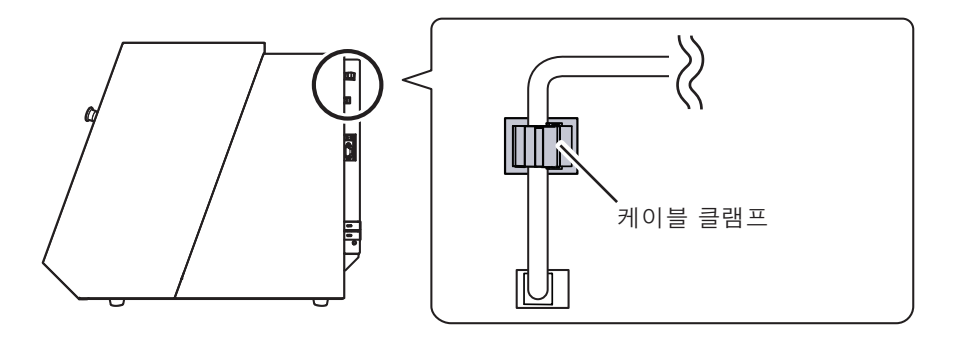

### <span id="page-31-0"></span>**Step 6 : VPanel 시작하기**

**절차**

A 전면 커버와 더스트 박스 커버를 닫습니다.

 $\Omega$  VPanel을 표시합니다.

Windows 10

[시작] 메뉴에서 [모든 앱](또는 [모든 프로그램]), [VPanel for MDX-50], [VPanel for MDX-50]을 차례로 클릭합니다.

Windows 8.1

 $\lceil$ 시작 $\rceil$  화면에서  $\lceil$  을 클릭합니다.  $\lceil$ 앱 $\rceil$  화면에서  $\lceil$ VPanel for MDX-50 $\rceil$  아래의 [VPanel for MDX-50] 아이콘을 클릭합니다.

VPanel의 메인 화면이 나타납니다.

" 사용 설명서(전자 형식 설명서) "VPanel이 시작 되지 않을 때"

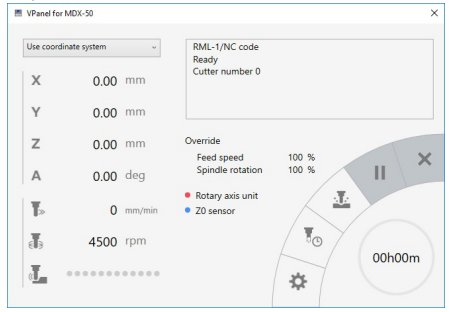

#### **VPanel을 상주 소프트웨어로 설정하는 것이 유용합니다.**

VPanel은 밀링기를 관리하고 이메일을 보내기 위해 지속적으로 작동하는 상주 소프트웨어 입니다. \* 컴퓨터가 시작될 때 자동으로 시작되도록 VPanel을 구성하는 것이 유용합니다. 상단 창의 오른쪽 상단에 있는 닫기 버튼( x )을 클릭하면 창이 작업 트레이로 최소화됩니 다. 창은 화면에서 사라지지만 프로그램은 종료되지 않습니다. VPanel이 실행되는 동안 작업 트레이에  $\begin{bmatrix} \blacksquare \end{bmatrix}$ 가 계속 표시됩니다.

\* 절삭 완료 또는 발생 오류를 사용자에게 알리기 위해 이메일이 전송됩니다. 설정 방법 및 기타 자세한 사항은 사용자 설명서(전자 형식 매뉴얼)를 참조하십시오.

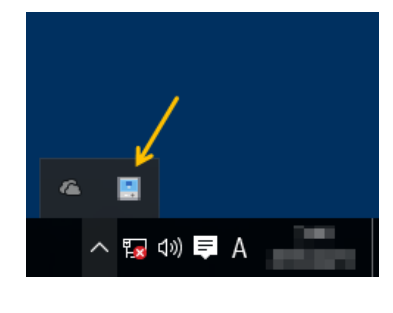

<span id="page-32-0"></span>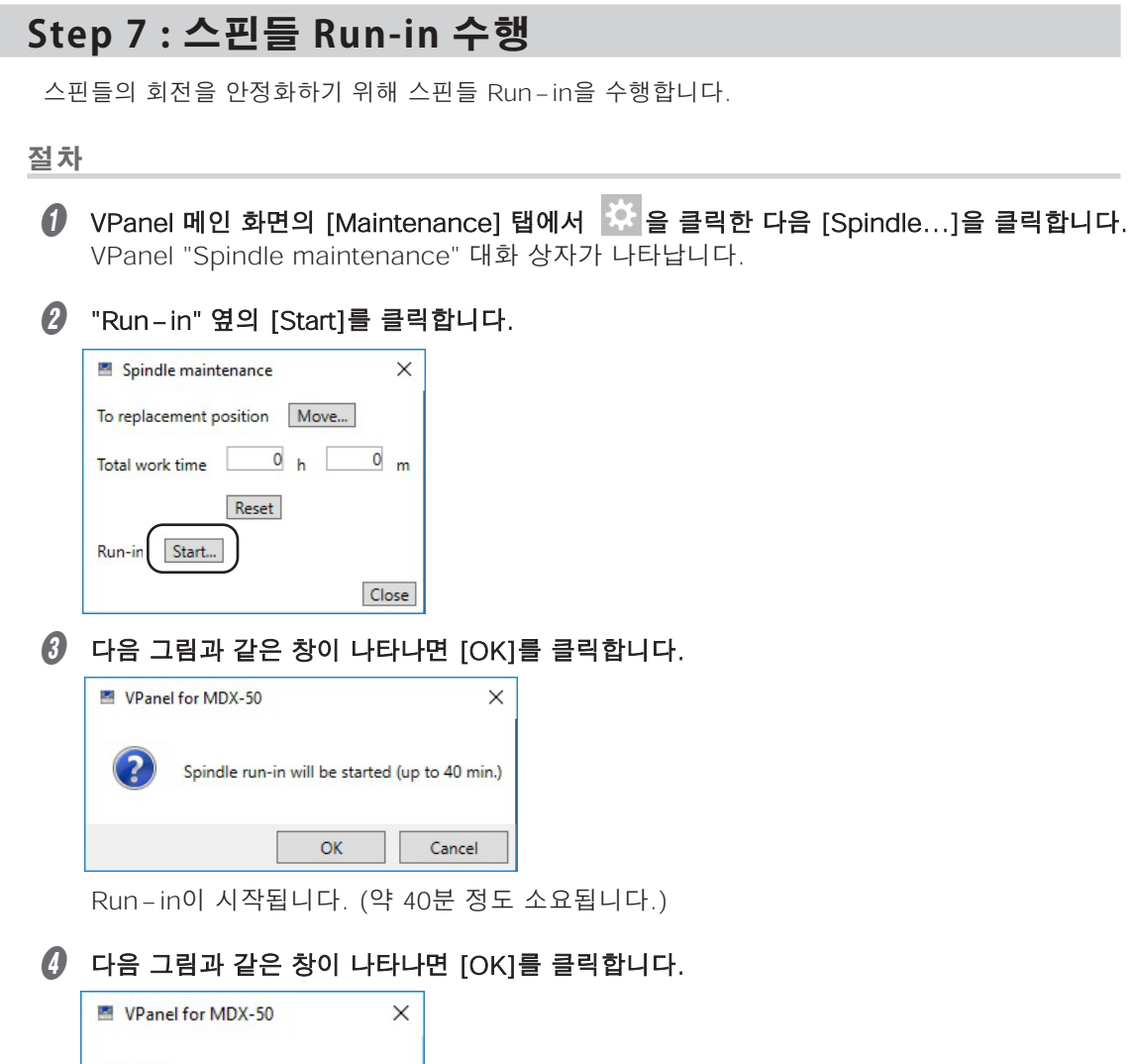

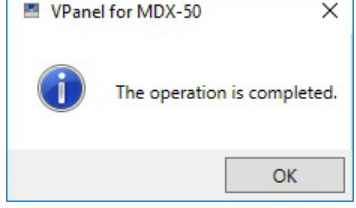

### <span id="page-33-0"></span>**Step 8 : 기기 보정(자동 보정)**

자동 수정을 수행하면 ATC 매거진과 로터리 축 위치가 보정됩니다.

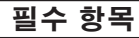

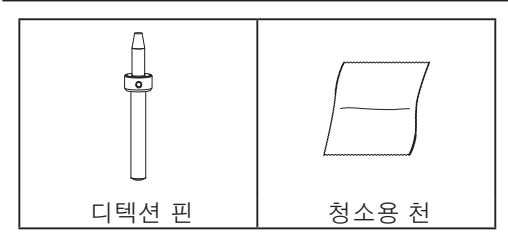

**1. 디텍션 핀을 설치합니다.**

#### A 동봉된 청소용 천으로 디텍션 핀과 ATC 매거진 좌우 돌출부를 닦아주세요.

이 위치에 먼지가 있으면 보정을 제대로 수행하지 못할 수 있습니다.

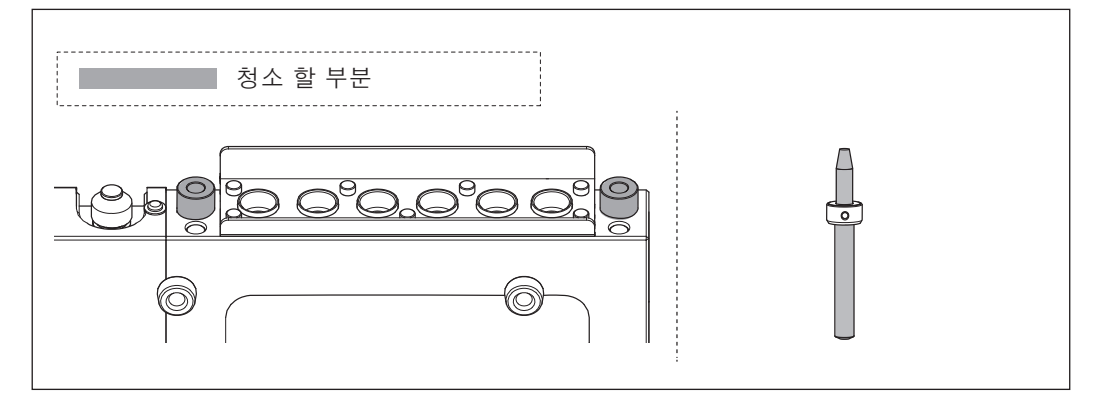

 $\Omega$  ATC 매거진의 6번 위치에 디텍션 핀을 장착합니다.

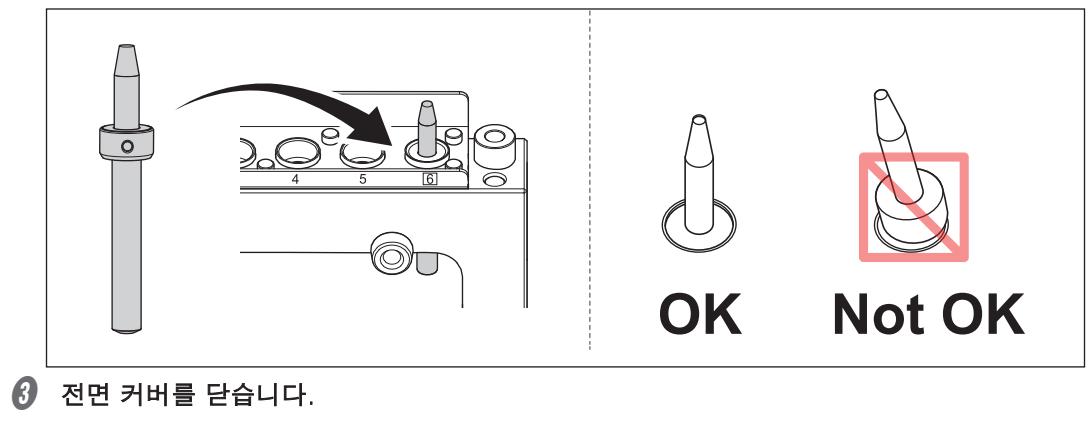

 $\theta$  [ENTER]를 누릅니다.

## **2. 자동 보정을 수행합니다.** 1 VPanel 상단 메뉴의 [Correction] 탭에서  $\overrightarrow{W}$ 을 클릭한 다음 [Automatic correction]을 클릭합니다.

VPanel "Automatic correction" 대화 상자가 나타납니다.

## B [Magazine] 확인란을 선택한 다음 [Start Correction]을 클릭합니다.

옵션 로터리 축 장치를 사용하는 경우 [Rotary axis unit] 확인란을 사용할 수 있습니다.

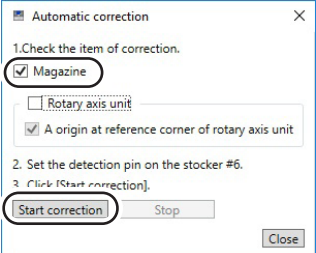

자동 보정이 시작됩니다.

 $\mathbf{\Theta}$  다음 그림과 같은 창이 나타나면 [OK]를 클릭합니다.

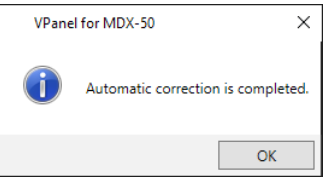

 $\Omega$  자동 보정이 완료되면 디텍션 핀을 제거합니다.

### <span id="page-35-0"></span>**Step 9 : VPanel 종료하기**

**절차**

 $\bigodot$  작업 트레이에서  $\bigodot$ 을 마우스 오른쪽 버튼으로 클릭한 다음 [Exit]를 클릭합니다.

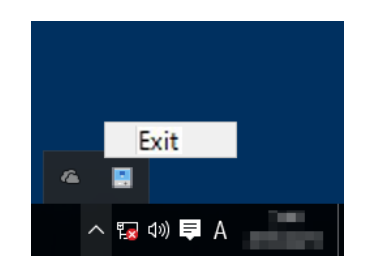

#### **MEMO**

닫기 버튼([x])을 클릭하여 메인 화면을 닫아도 VPanel이 종료되지 않습니다.

### **Step 10 : 기기 전원 끄기**

**절차**

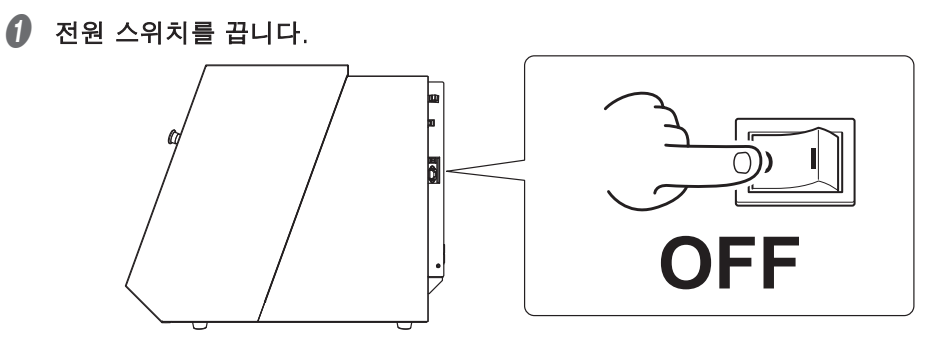

### <span id="page-36-0"></span>**전력 등급 및 일련 번호 위치**

#### **일 련 번호**

일련 번호는 유지 관리, 서비스 및 지원을 위해 필요합니다. 라벨을 절대 벗기지 마십시오.

#### **전력 등급**

여기에 제공된 전압, 주파수 및 전류에 대한 요구 사항을 충 족하는 전원 공급 장치를 사용하십시오.

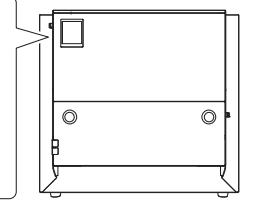

### **확장 포트 사양**

#### **Important**

기기에 케이블을 연결(또는 제거)할 때는 반드시 기기의 전원을 끄십시오. 밀링기가 켜져 있는 상태에서 밀링기에 케이블을 연결(또는 제거)하면 오작동이 발생할 수 있습니다. \* 당사는 이 포트에 연결된 장치에 대해 책임을 지지 않습니다.

#### **확장 포트 1**

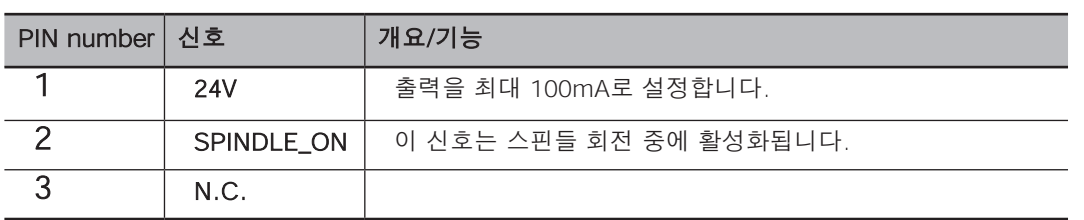

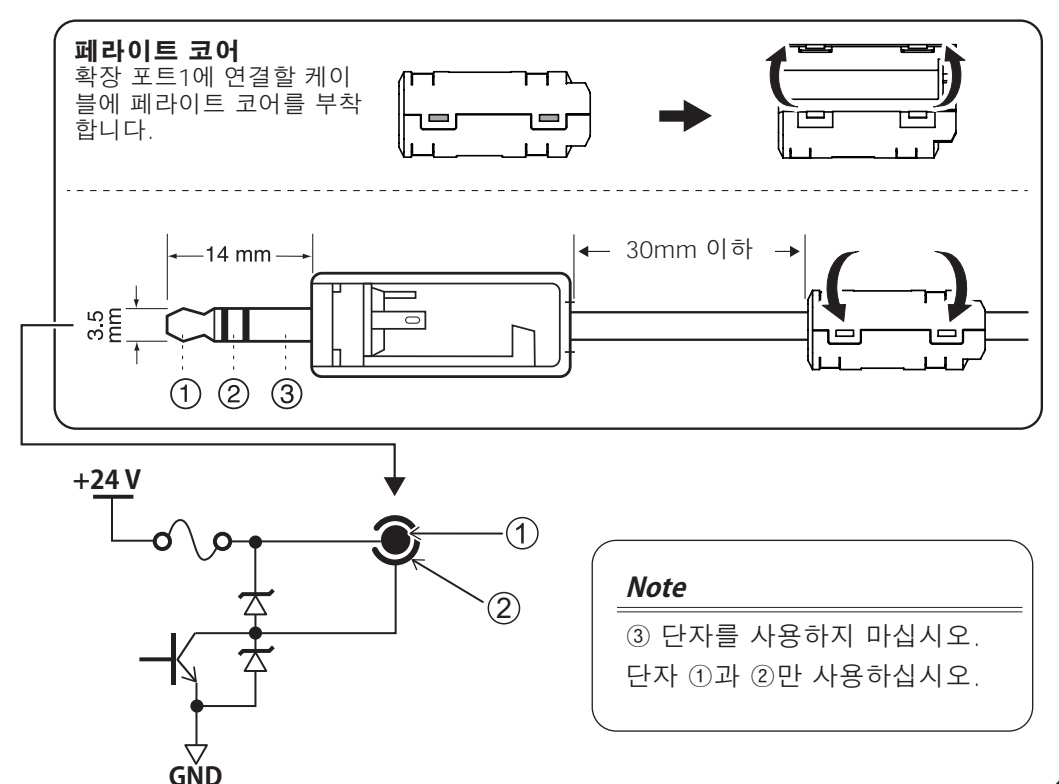

#### **Note**

반드시 위의 정격 범위 내에서 확장 포트를 사용하십시오.

단자에 추가 전압을 가하지 마십시오.

단자를 접지로 단락시키지 마십시오.

#### **확장 포트 2**

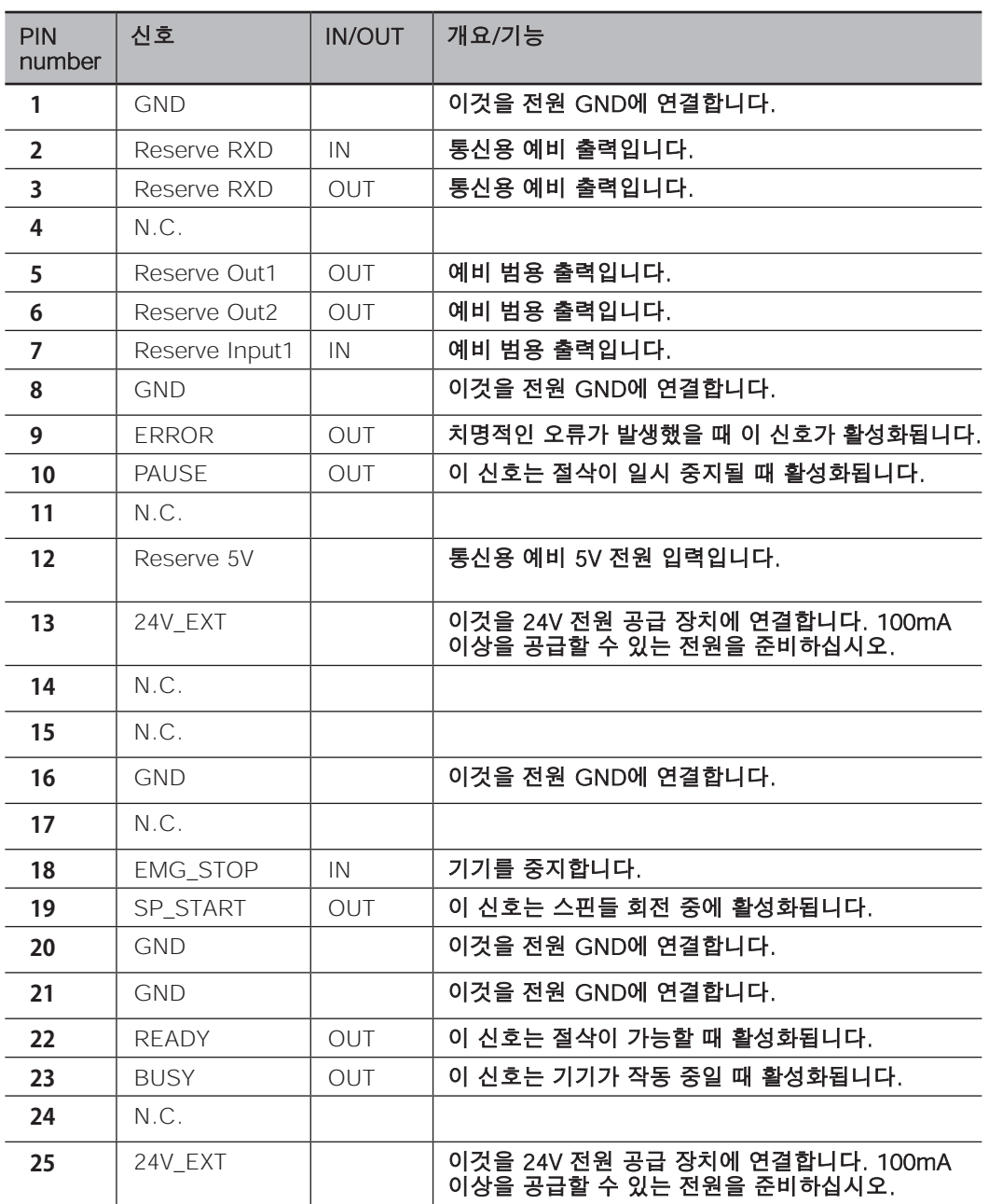

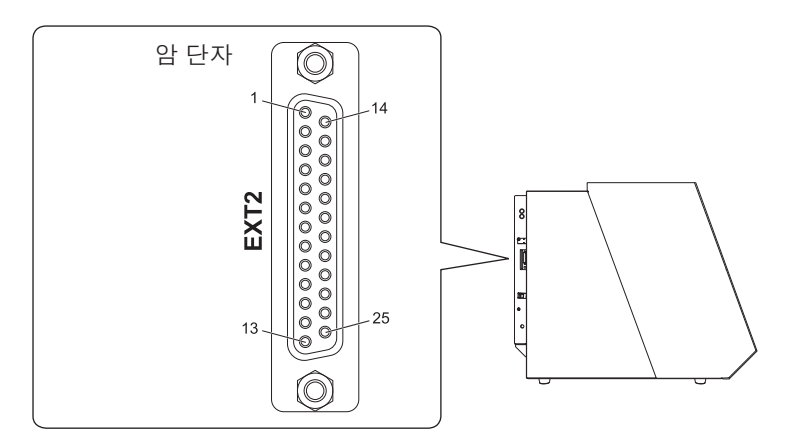

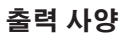

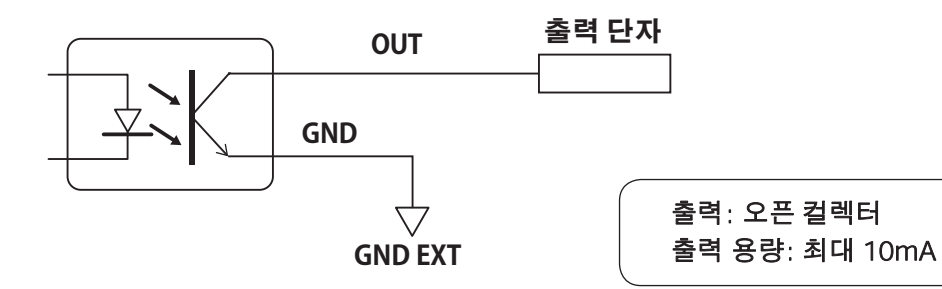

**입력 사양**

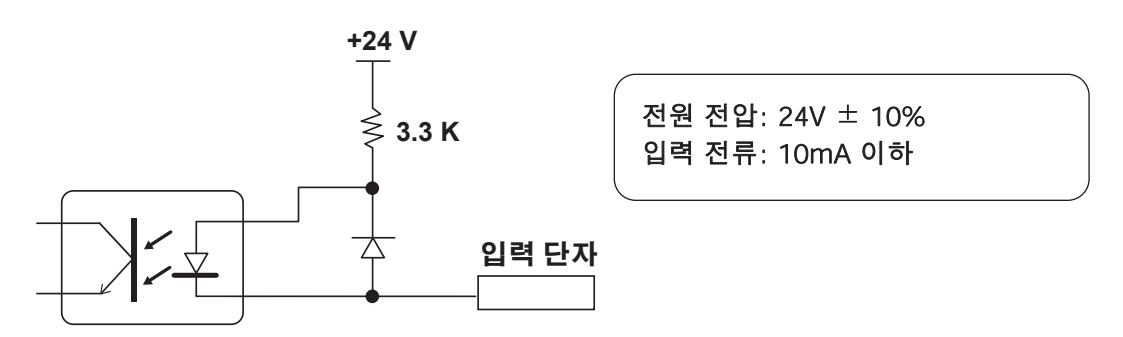

#### **알람 램프 연결부**

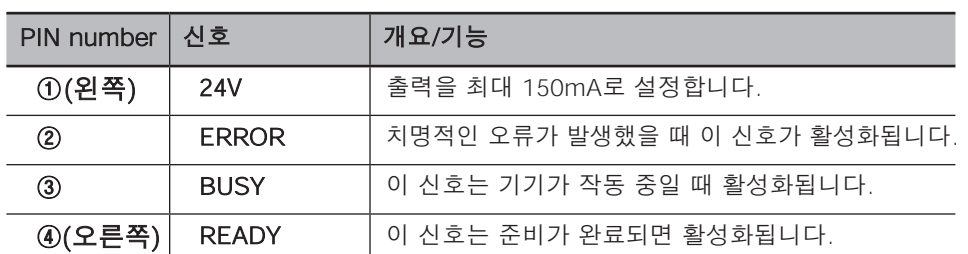

#### **커넥터 레이아웃**

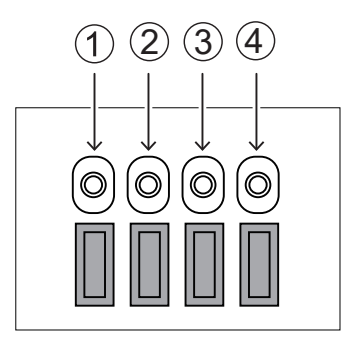

#### **출력 사양**

① 24V를 전원으로 사용하고 램프를 ②, ③, ④에 연결합니다.

**+24 V**

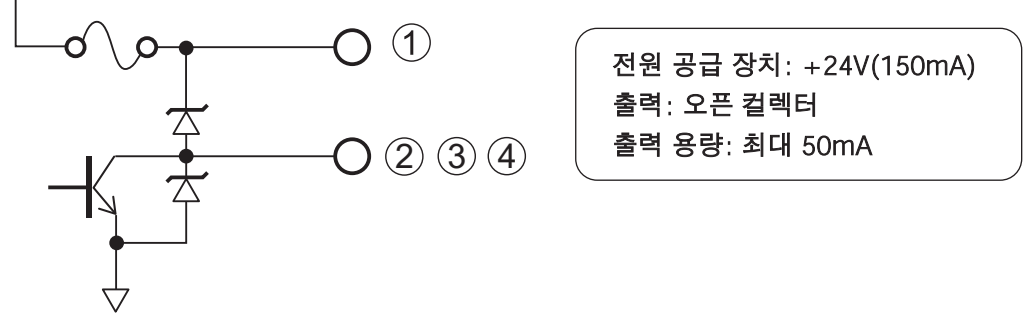

**GND**

### <span id="page-40-0"></span>**치수 도면**

단위: mm(inch)

### **외부 치수**

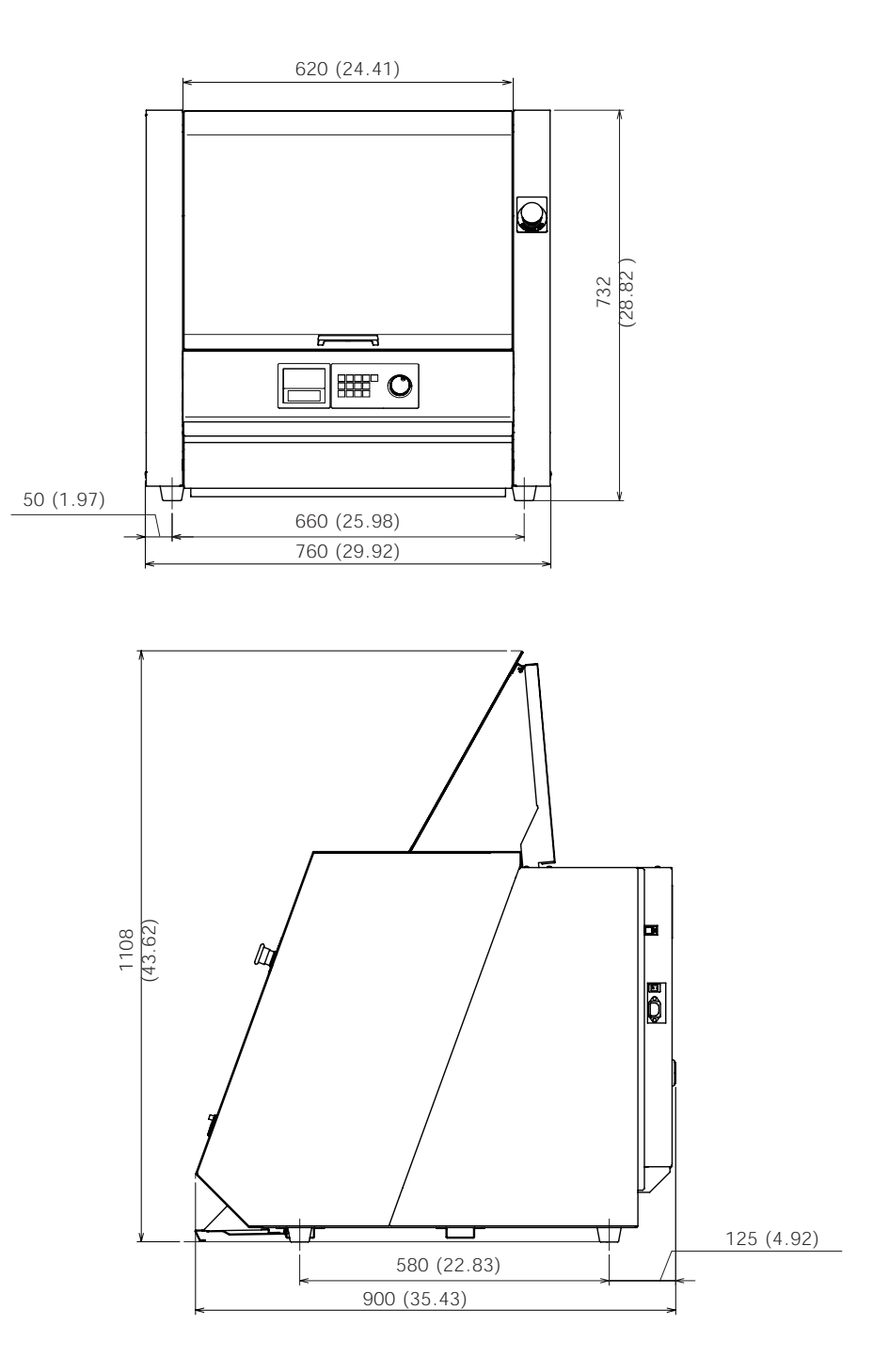

\* 더스트 박스 커버를 빼낼 때 제품 전면에 700mm(27.56인치)의 공간이 필요합니다.

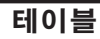

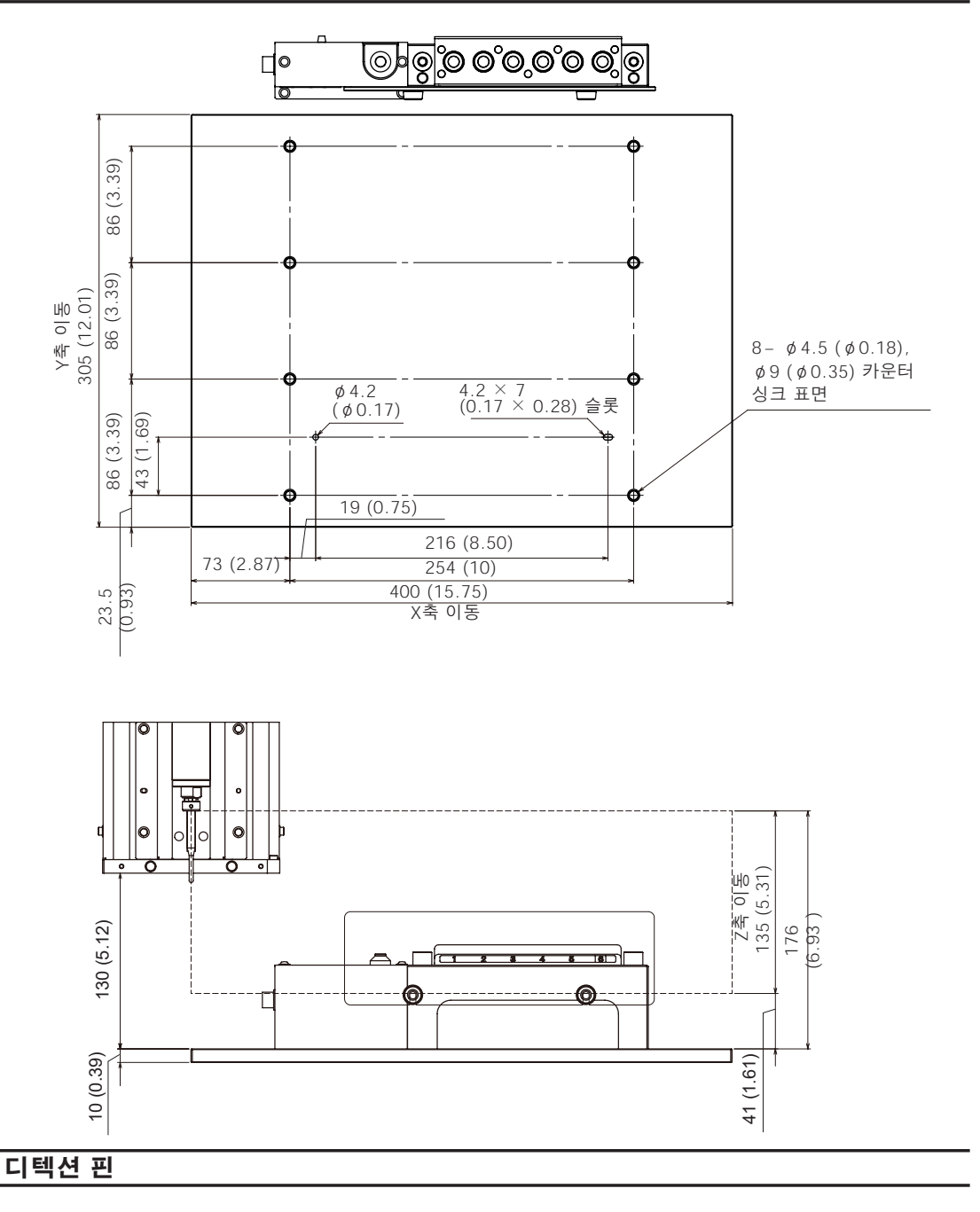

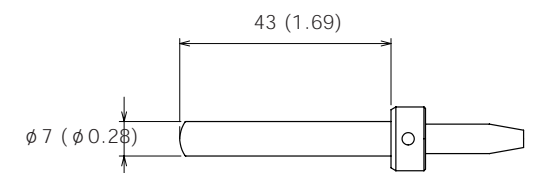

<span id="page-42-0"></span>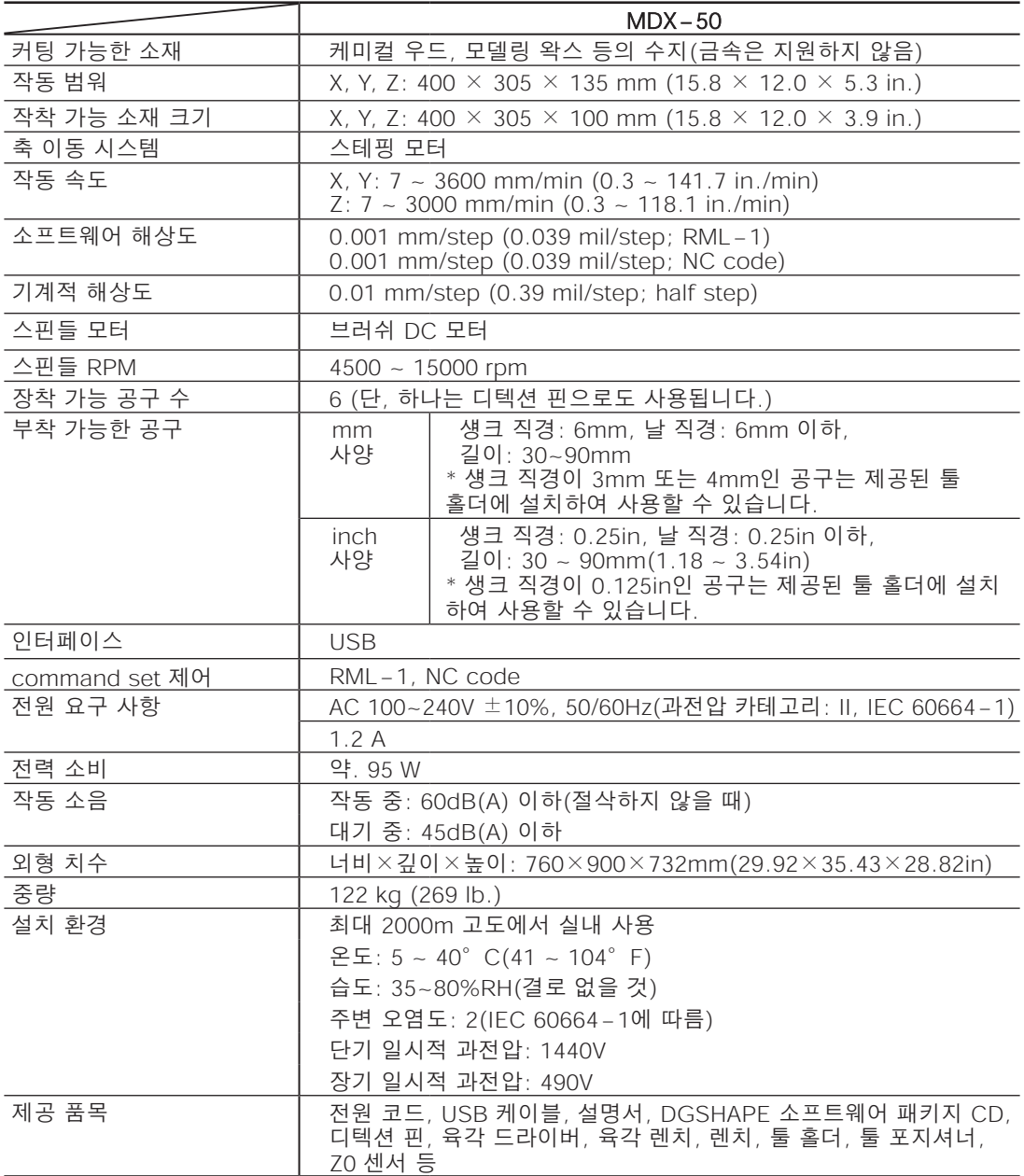

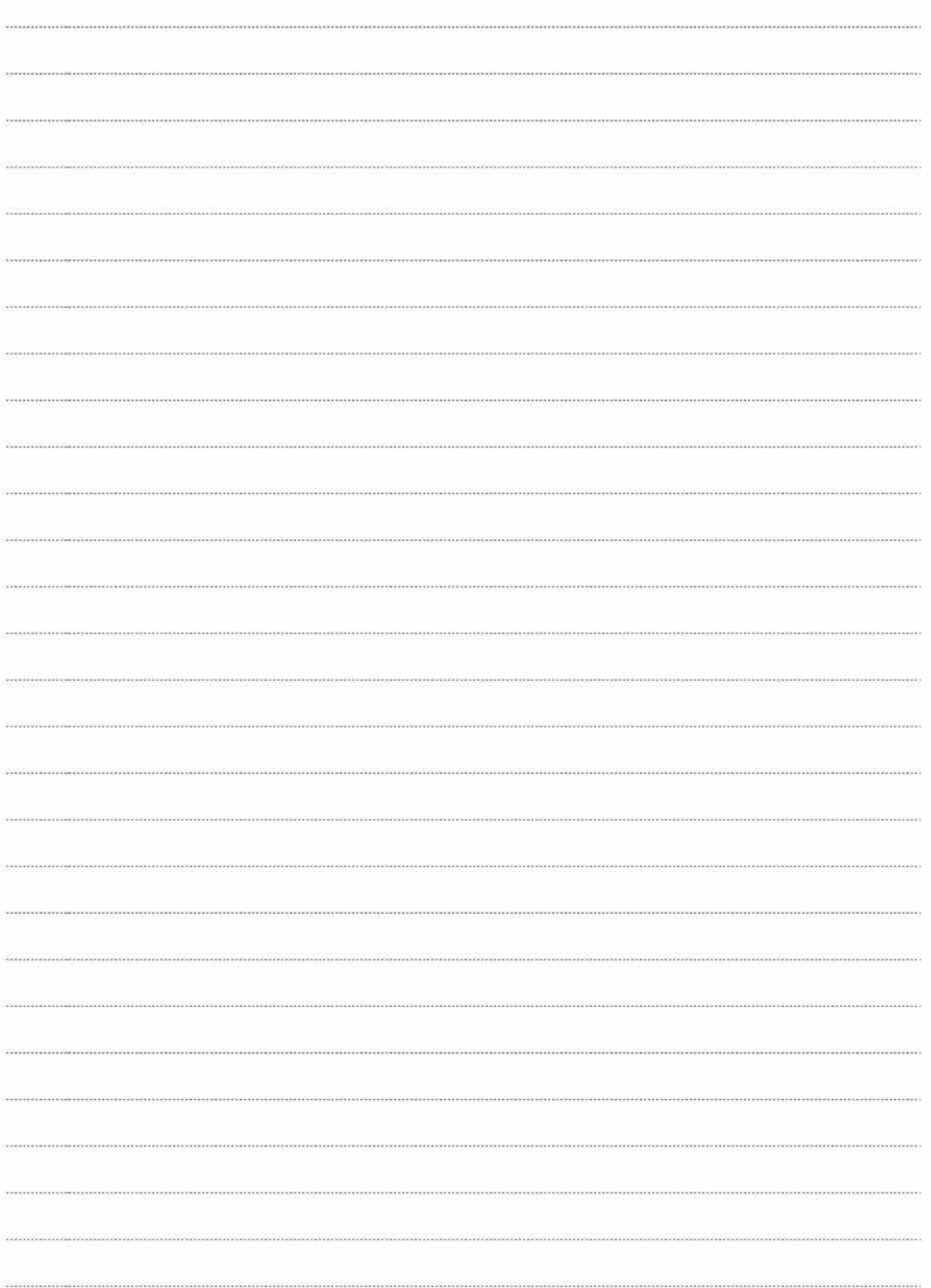